# **Introduction to Auto Layout for iOS and OS X**

**Come on in, the water's fine!**

**Session 202 Marian Goldeen** iOS Frameworks Engineer

These are confidential sessions—please refrain from streaming, blogging, or taking pictures

# **What Is Auto Layout?**

# **What Is Auto Layout?**

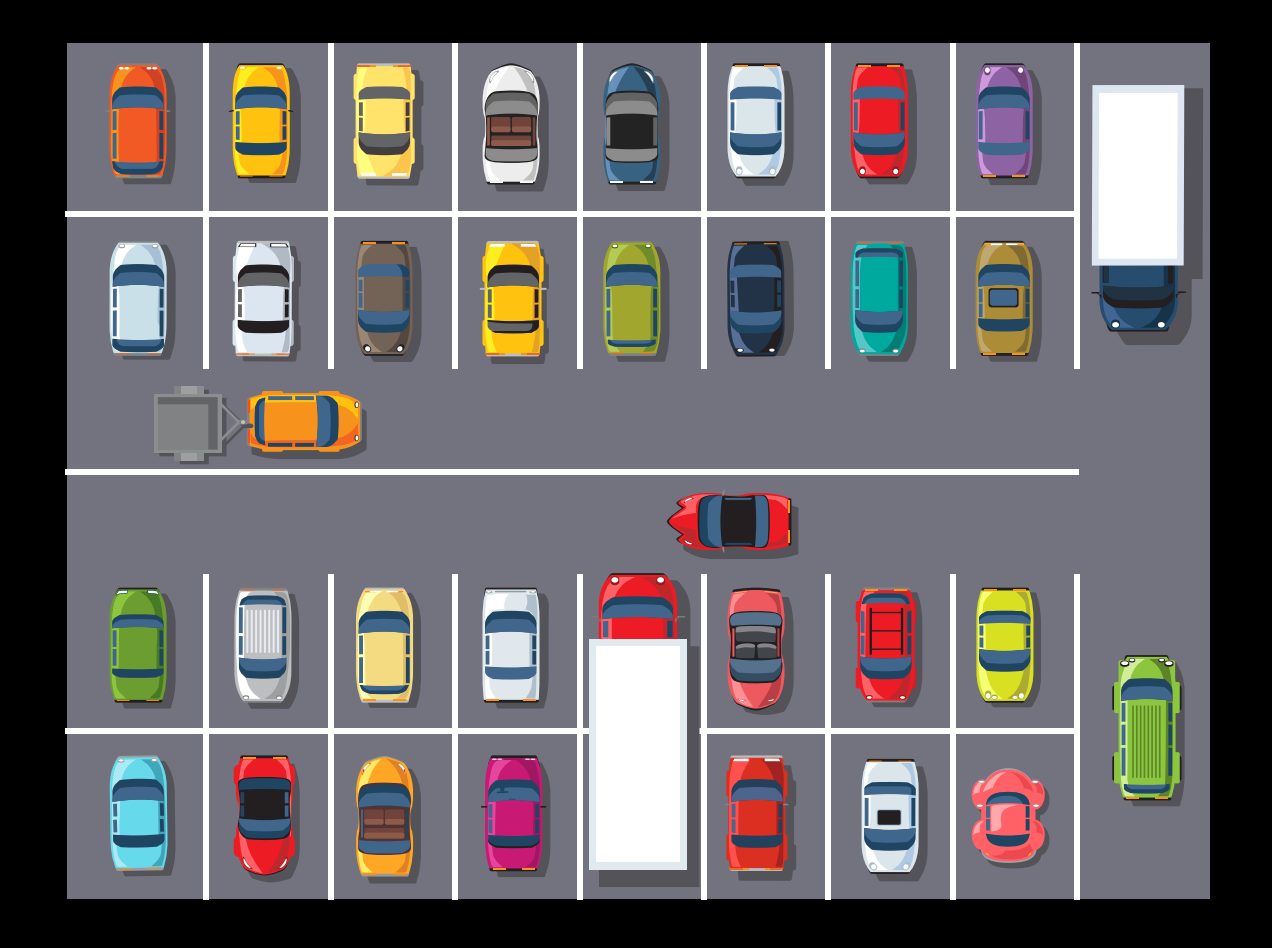

# **What Is Auto Layout?**

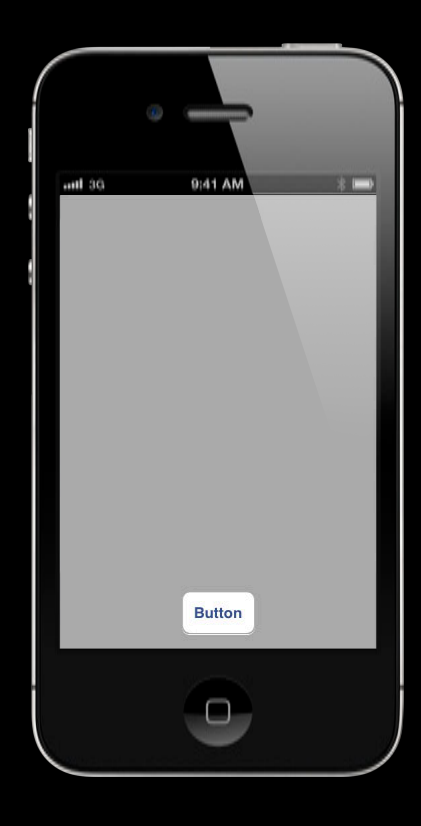

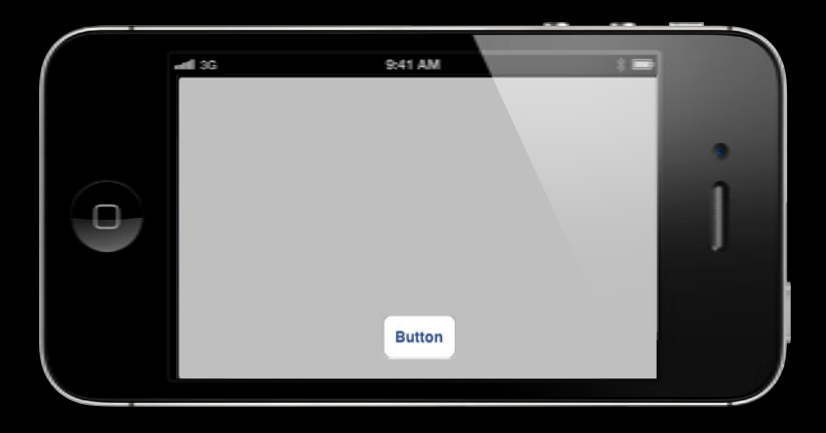

# **Auto Layout Is a Constraint-Based, Descriptive Layout System**

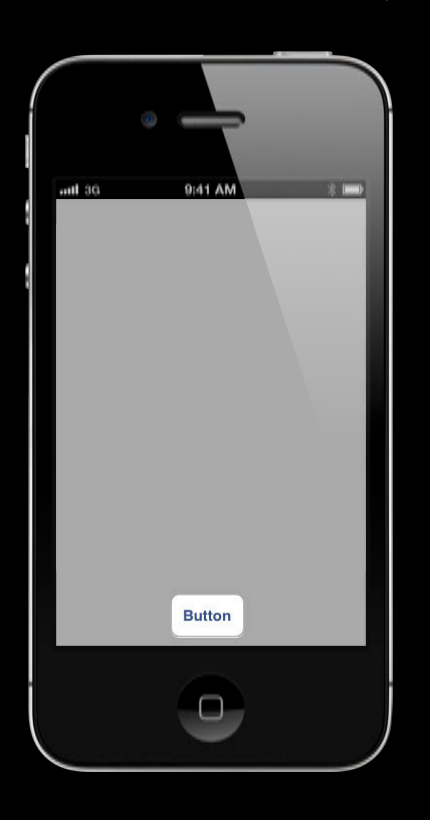

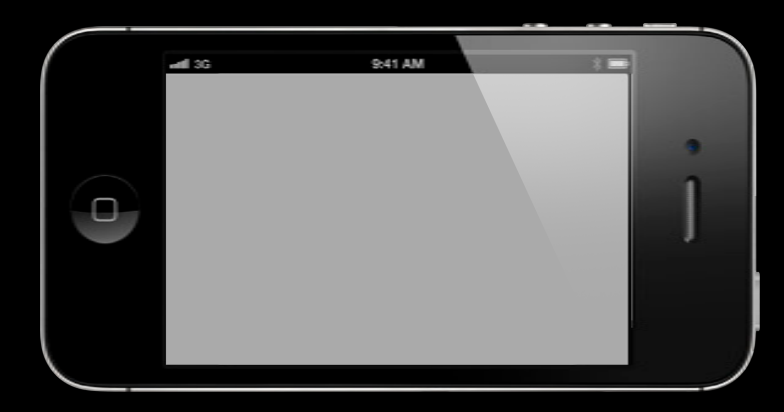

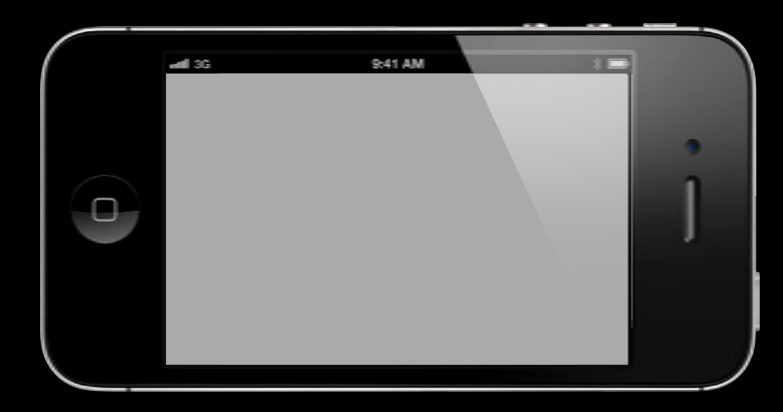

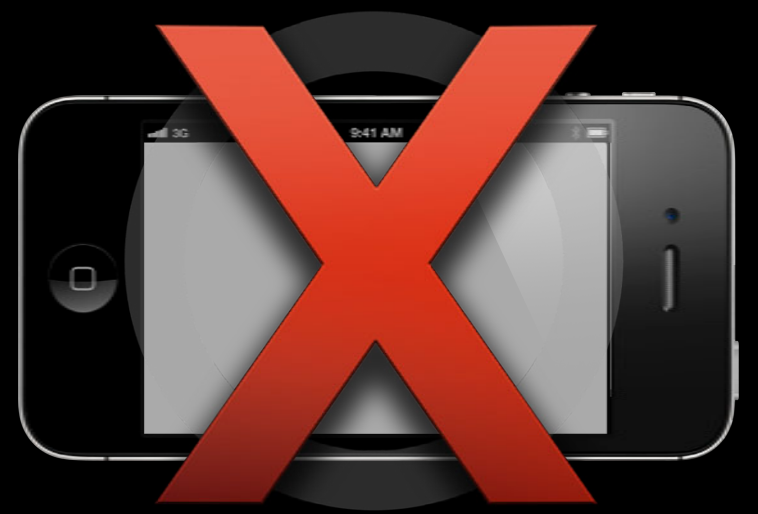

## **Auto Layout**

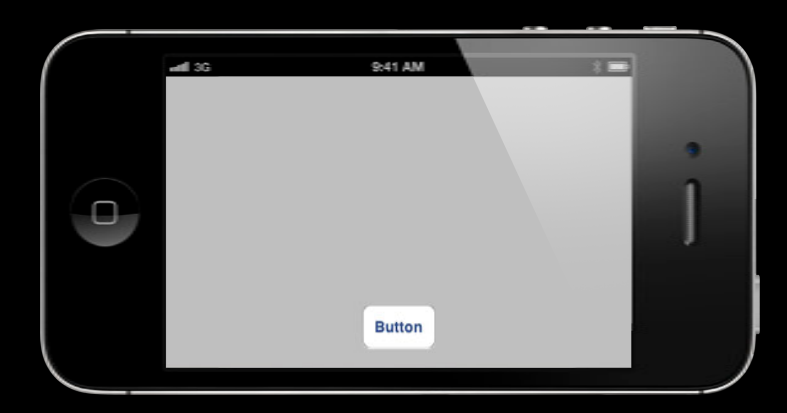

- Button is centered horizontally in its superview
- Button is a fixed distance from the bottom of the superview

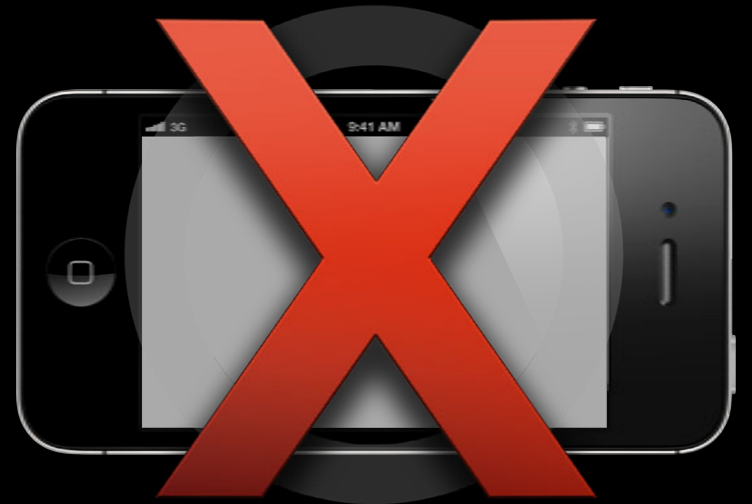

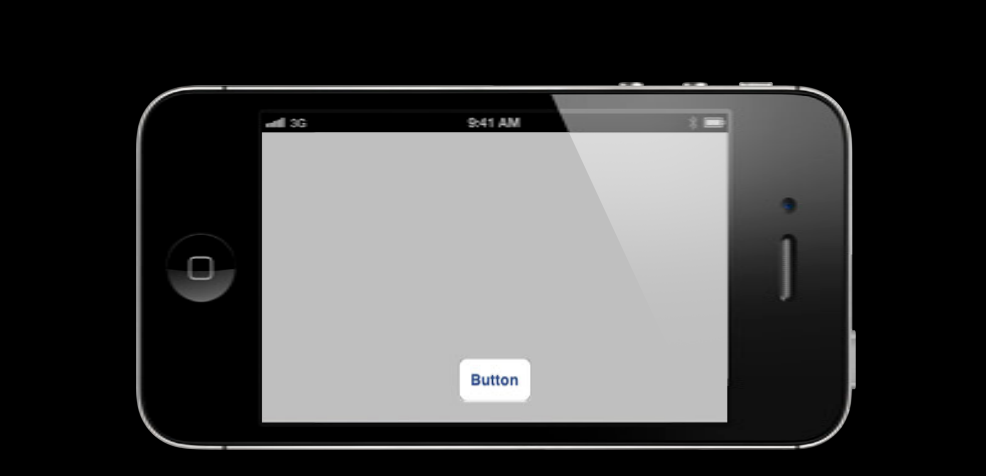

- Button is centered horizontally in its superview
- Button is a fixed distance from the bottom of the superview

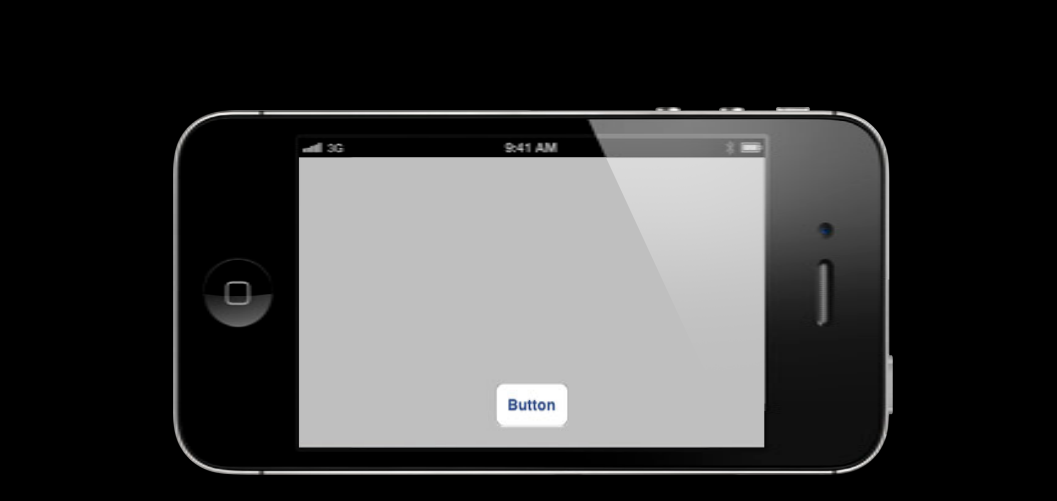

• Button.centerX = Superview.centerX

 $\mathcal{F}^{\text{max}}_{\text{max}}$  is contribution in its superview in its superview in its superview in its superview in its superview in its superview in its superview in its superview in its superview in its superview in its supervi

• Button.bottom = Superview.bottom - <padding>

#### **Auto Layout is a constraint-based, descriptive layout system**

**Auto Layout is a constraint-based, descriptive layout system**

# **Describe the layout with constraints, and frames are calculated automatically.**

• Setting up Constraint-Based Layout

- Setting up Constraint-Based Layout
- Layout Behind the Scenes

- Setting up Constraint-Based Layout
- Layout Behind the Scenes
- The Visual Format Language

- Setting up Constraint-Based Layout
- Layout Behind the Scenes
- The Visual Format Language
- Things That Can Go Wrong

- Setting up Constraint-Based Layout
- Layout Behind the Scenes
- The Visual Format Language
- Things That Can Go Wrong
- Compatibility

#### • Setting up Constraint-Based Layout

- Layout Behind the Scenes
- The Visual Format Language
- Things That Can Go Wrong
- Compatibility

# *Demo* **Setting up layout, part 1**

- Using Interface Builder
- Using code (optional)
	- Step 1—Create your constraints

- Using Interface Builder  $\mathcal Q$
- Using code (optional)
	- Step 1—Create your constraints

- Using Interface Builder  $\mathcal I$
- Using code (optional)

- Using Interface Builder  $\mathcal Q$
- Using code (optional)
	- Step 1—Create your constraints

## **NSLayoutConstraint.h**

 $i$  item1.attribute1 = multiplier  $\times$  item2.attribute2 + constant

## **NSLayoutConstraint.h**

 $i$  item1.attribute1 = multiplier  $\times$  item2.attribute2 + constant

#### **NSLayoutConstraint.h**

 $i$  item1.attribute1 = multiplier  $\times$  item2.attribute2 + constant

+ (id)constraintWithItem: (id)item1

 attribute:(NSLayoutAttribute)attribute1 relatedBy: (NSLayoutRelation) relation toItem:(id)item2 attribute:(NSLayoutAttribute)attribute2 multiplier:(CGFloat)multiplier constant: (CGFloat)constant;

#### **item1.attribute = multiplier** ⨉ **item2.attribute + constant**

- Button.centerX = Superview.centerX
	- [NSLayoutConstraint constraintWithItem:button

 attribute:NSLayoutAttributeCenterX relatedBy:NSLayoutRelationEqual toItem:superview attribute:NSLayoutAttributeCenterX multiplier:1.0 constant:0.0]

 $\bullet$  Button.bottom = Superview.bottom -  $\leq$  padding >

[NSLayoutConstraint constraintWithItem:button attribute:NSLayoutAttributeBottom relatedBy:NSLayoutRelationEqual toItem:superview attribute:NSLayoutAttributeBottom multiplier:1.0 constant:-padding]

## **Describe the Layout with Constraints in Code**

- Step 1—Create your constraints
- Step 2—Add them to a view

## **Describe the Layout with Constraints in Code**

- Step 1—Create your constraints  $\sqrt{ }$
- Step 2—Add them to a view

## **Describe the Layout with Constraints in Code**

- Step 1—Create your constraints  $\sqrt{ }$
- Step 2—Add them to a view

- (void)addConstraint:(NSLayoutConstraint \*)constraint;

- (void)addConstraint:(NSLayoutConstraint \*)constraint;

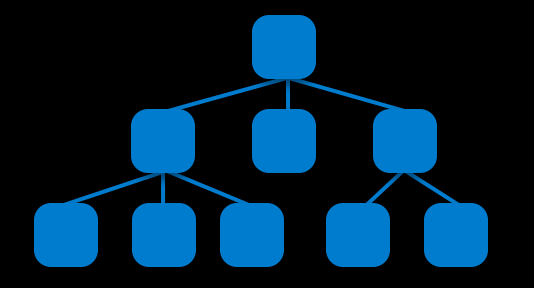

**Q: add them to which view?**

- (void)addConstraint:(NSLayoutConstraint \*)constraint;

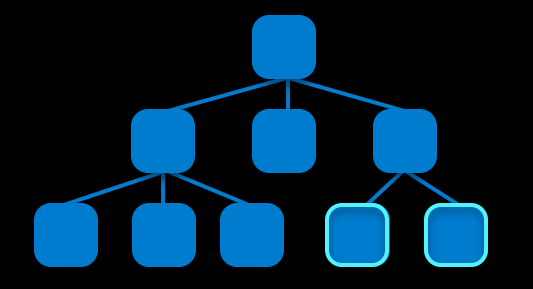

**Q: add them to which view?**

- (void)addConstraint:(NSLayoutConstraint \*)constraint;

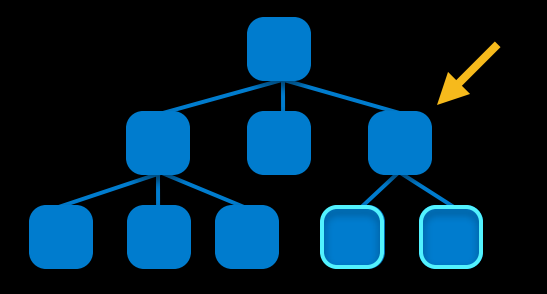

**Q: add them to which view?**
#### **NSLayoutConstraint.h UIView.h AppKit UIKit**

- (void)addConstraint:(NSLayoutConstraint \*)constraint;

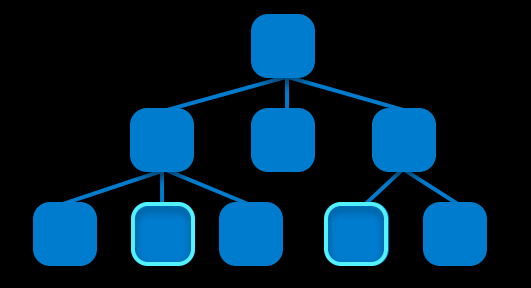

**Q: add them to which view?**

#### **NSLayoutConstraint.h UIView.h AppKit UIKit**

- (void)addConstraint:(NSLayoutConstraint \*)constraint;

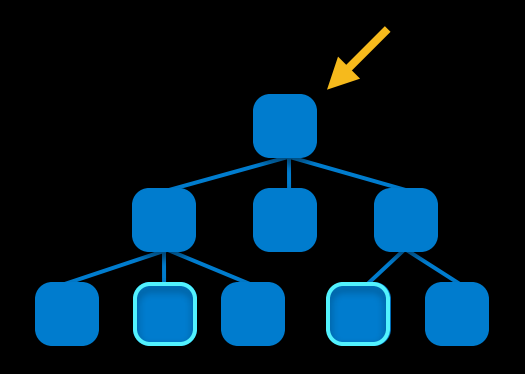

**Q: add them to which view?**

#### **NSLayoutConstraint.h UIView.h AppKit UIKit**

- (void)addConstraint:(NSLayoutConstraint \*)constraint;

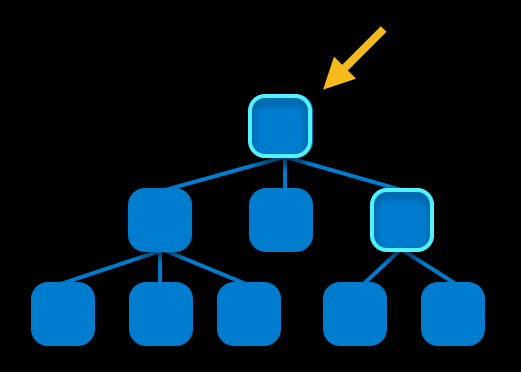

**Q: add them to which view?**

### *Demo* **Setting up layout, part 2**

#### I Can Do That with Springs and Struts!

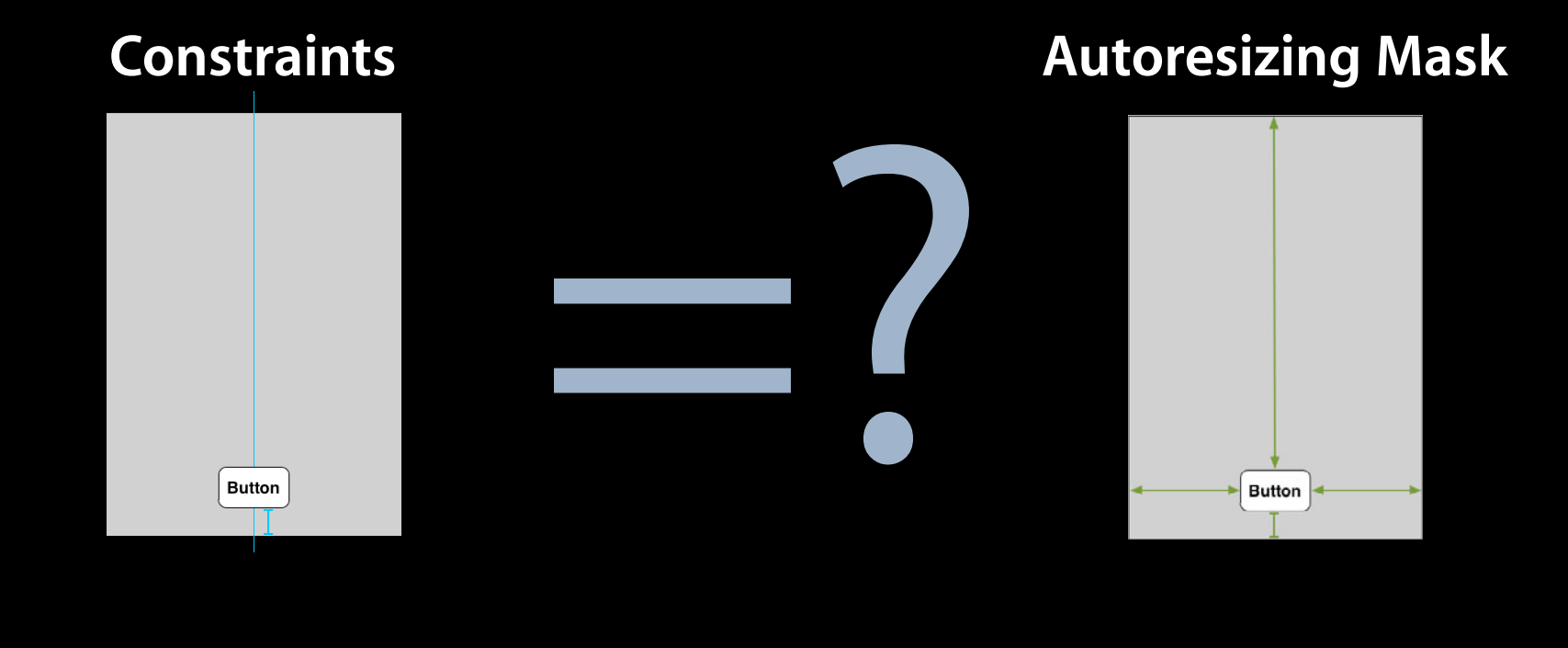

#### I Can Do That with Springs and Struts!

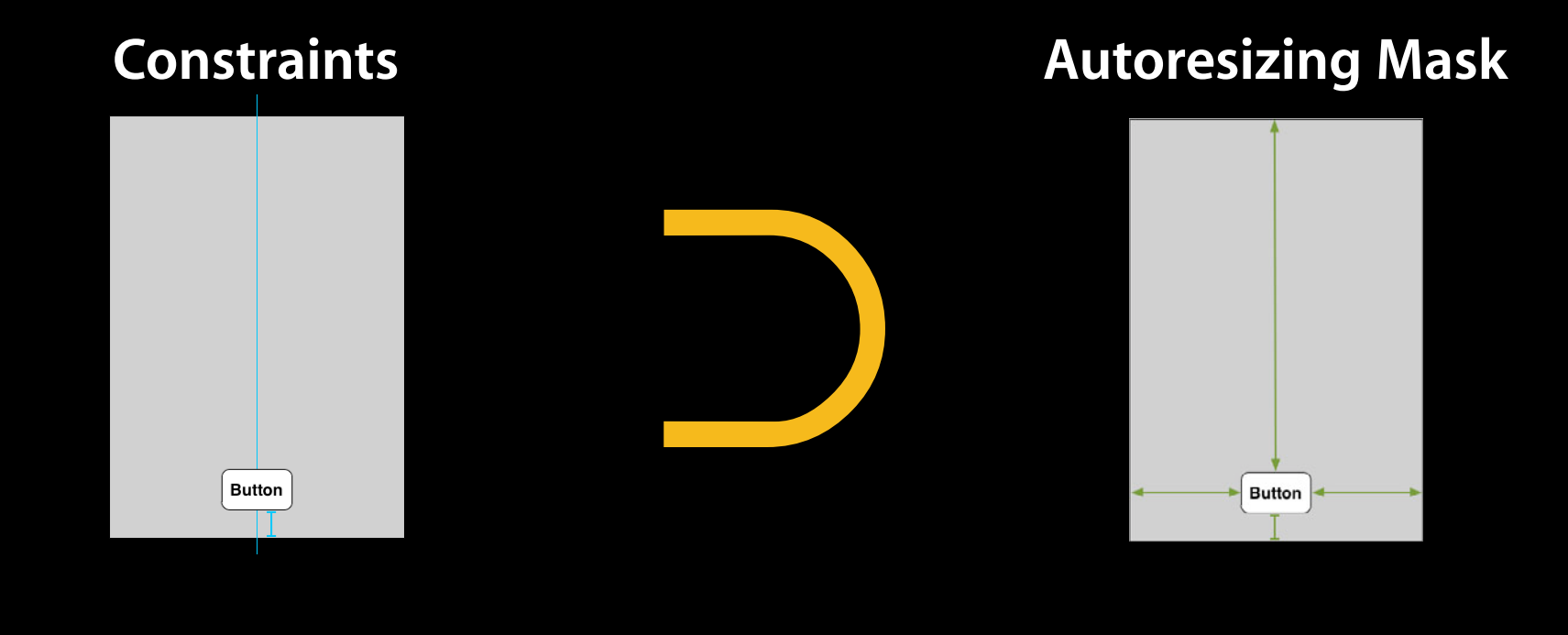

• Can apply to any two views, regardless of view hierarchy

- Can apply to any two views, regardless of view hierarchy
- Can establish maximums and minimums with inequalities

- Can apply to any two views, regardless of view hierarchy
- Can establish maximums and minimums with inequalities
- Can be prioritized

# **@property**  $\frac{NS}{UI}$ **LayoutPriority priority;**

#### @property LayoutPriority priority; NS UI

NS  $\bigcup_{U}^{U}$ LayoutPriority $\text{Required}$  = 1000

#### *Demo* **Priorities, inequalities, and cross-view constraints**

#### **Agenda**

- Setting up Constraint-Based Layout
- Layout Behind the Scenes
- The Visual Format Language
- Things That Can Go Wrong
- Compatibility

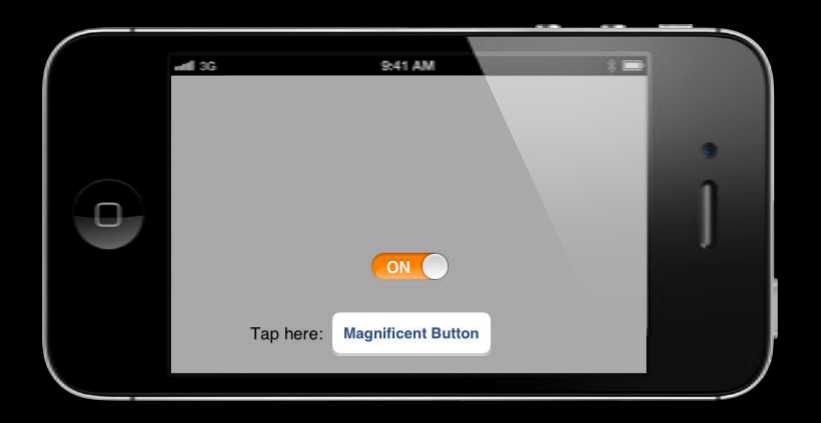

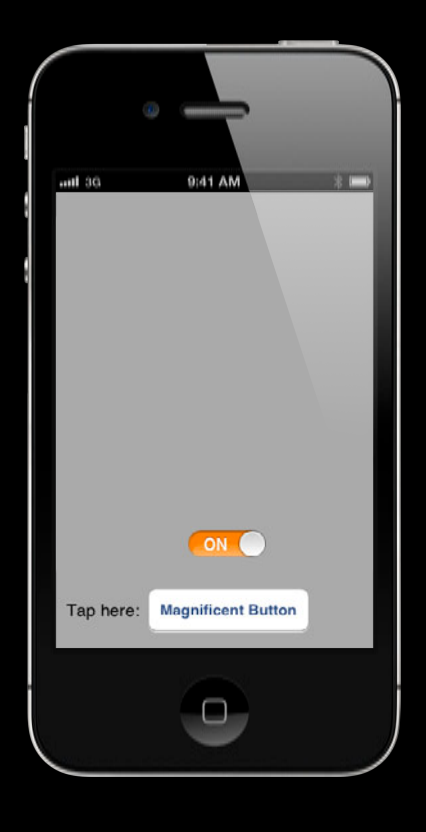

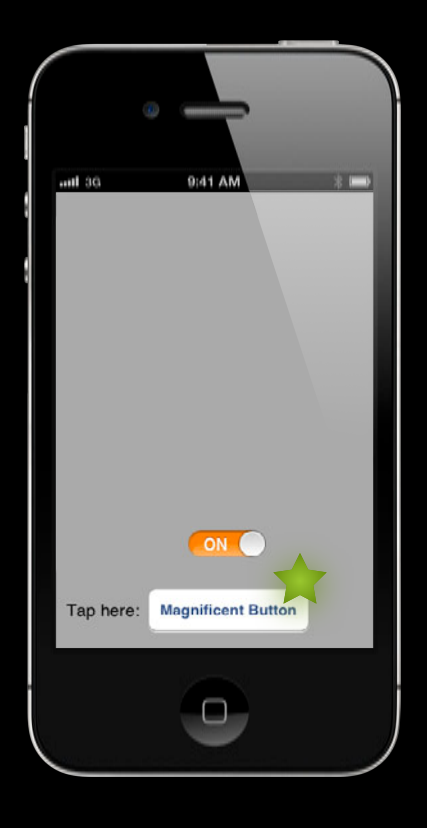

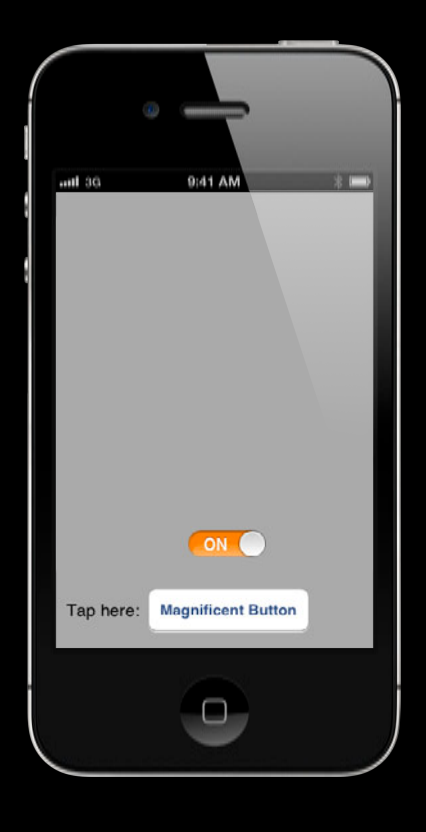

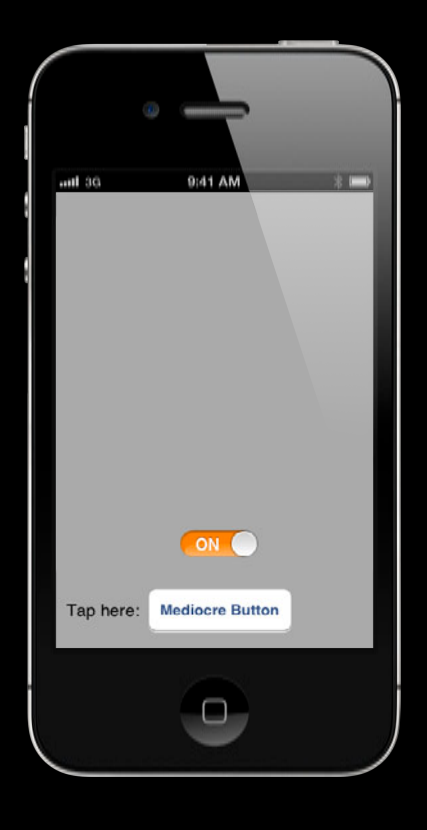

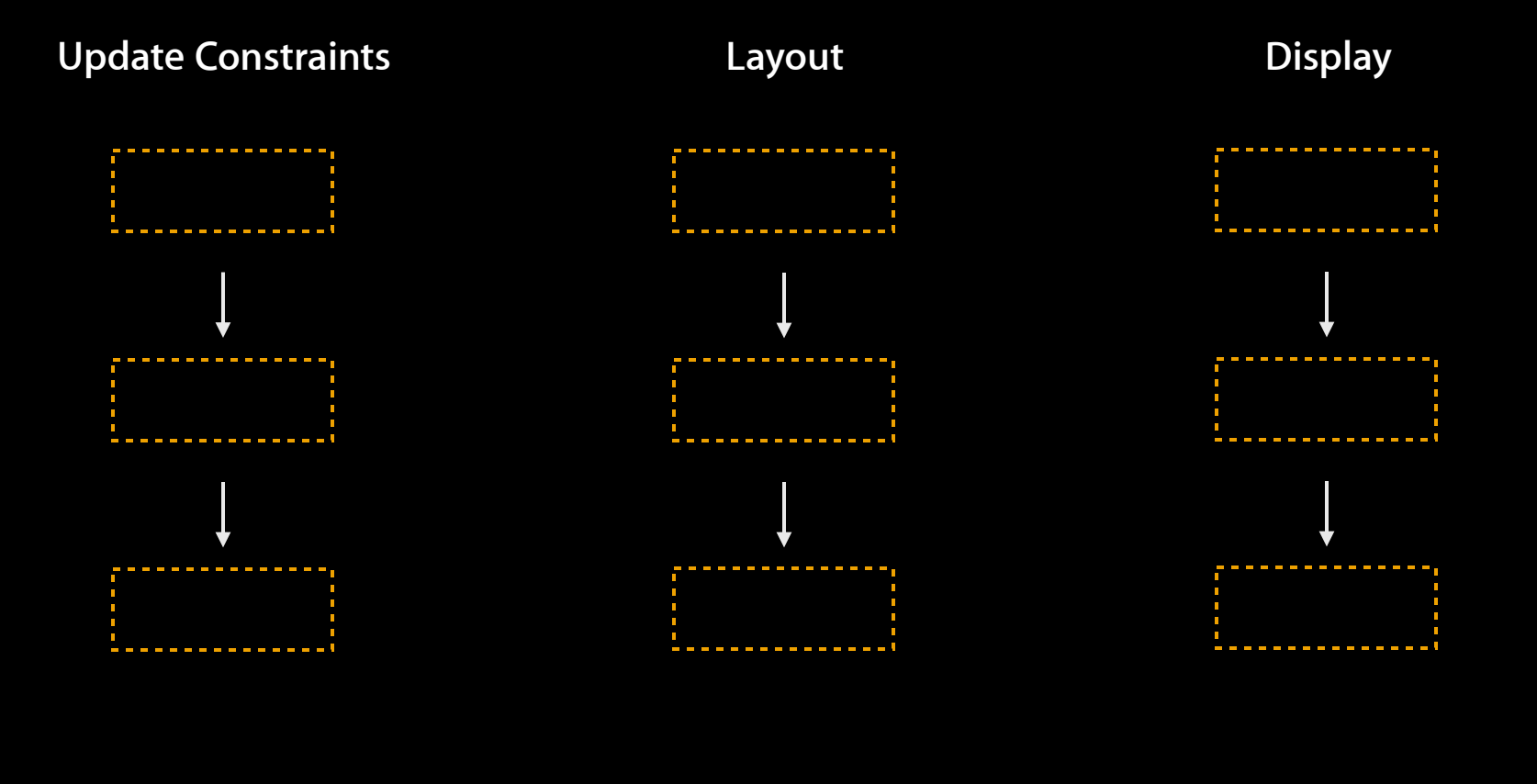

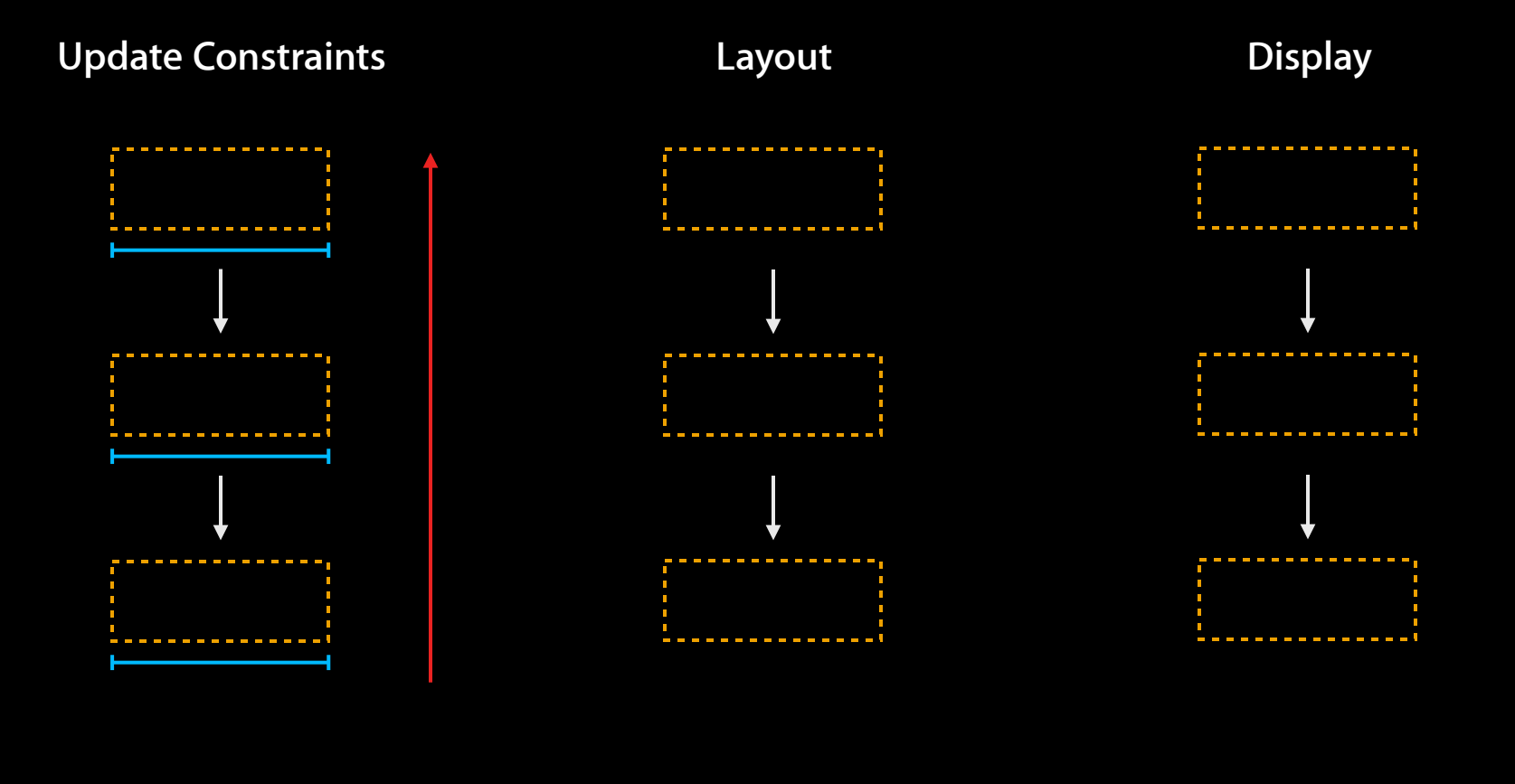

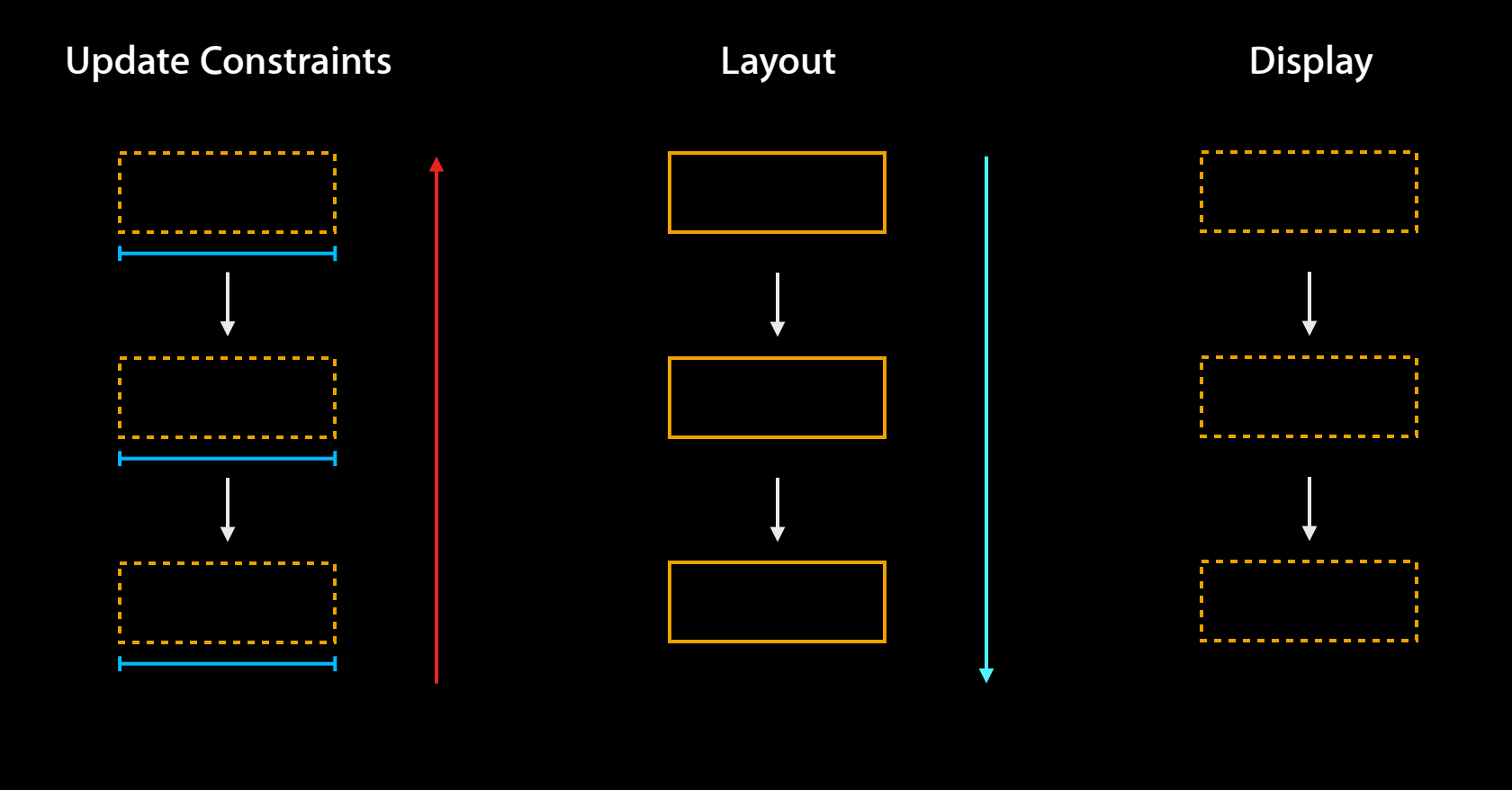

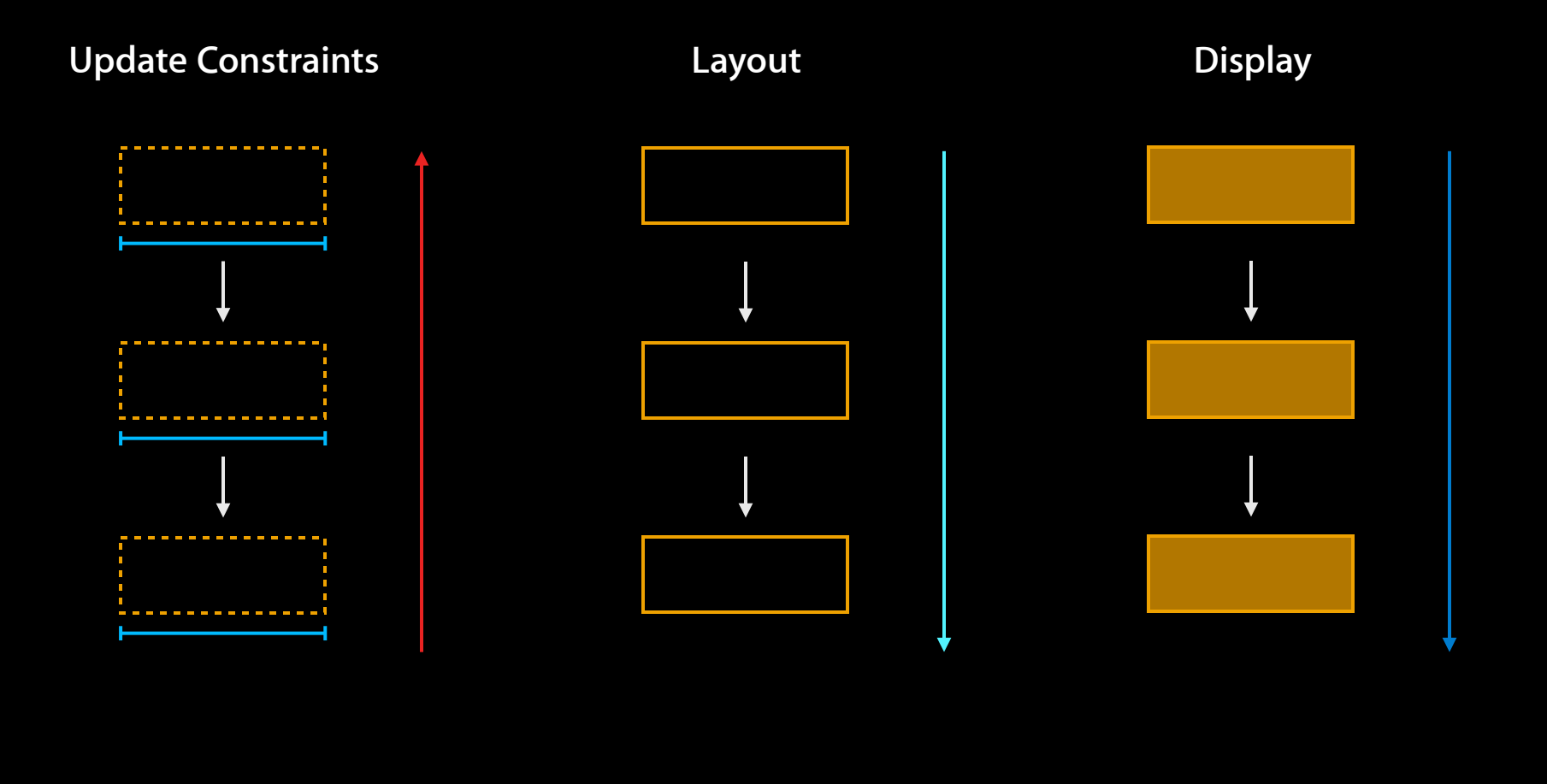

#### **NSView UIView**

- -setNeedsDisplay:
- -setNeedsLayout:
- -setNeedsUpdateConstraints:
- -setNeedsDisplay
- -setNeedsLayout
- -setNeedsUpdateConstraints

# **MSView**<br>-setNeedsDisplay: All and the setNeedsDisplay<br>-setNeedsLayout: All and the setNeedsDisplay<br>-setNeedsUpdateConstraints: All and the setNeedsUpdateCons

- -setNeedsDisplay:
- -setNeedsLayout:
- -setNeedsUpdateConstraints:
- -setNeedsDisplay
- -setNeedsLayout
- -setNeedsUpdateConstraints

#### **NSView UIView**

-setNeedsDisplay:

-setNeedsLayout:

-setNeedsUpdateConstraints:

-setNeedsDisplay

-setNeedsLayout

-setNeedsUpdateConstraints

#### **UIView/UIWindow NSView**

-layoutIfNeeded

#### **NSWindow**

-layoutIfNeeded

-layoutSubtreeIfNeeded

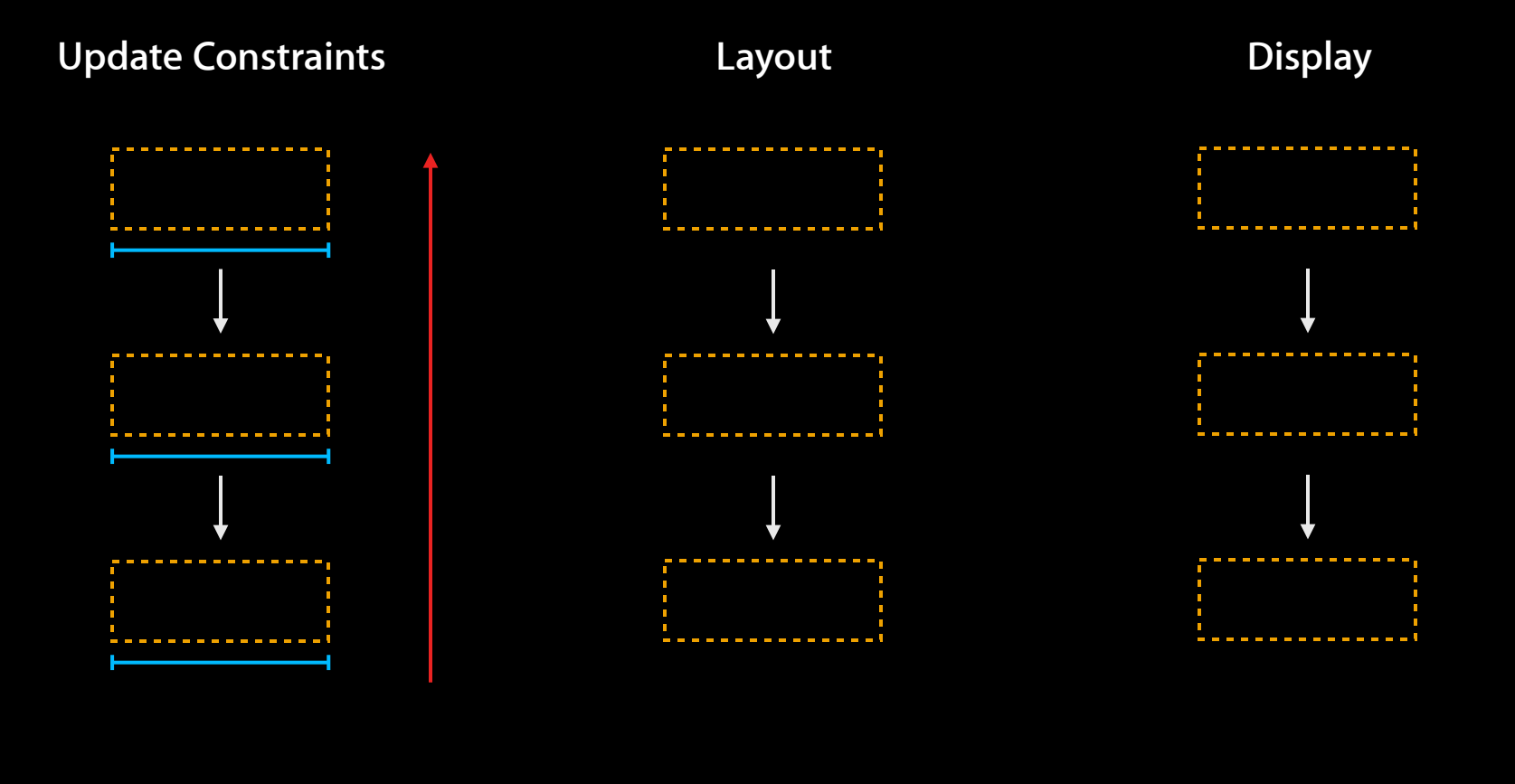

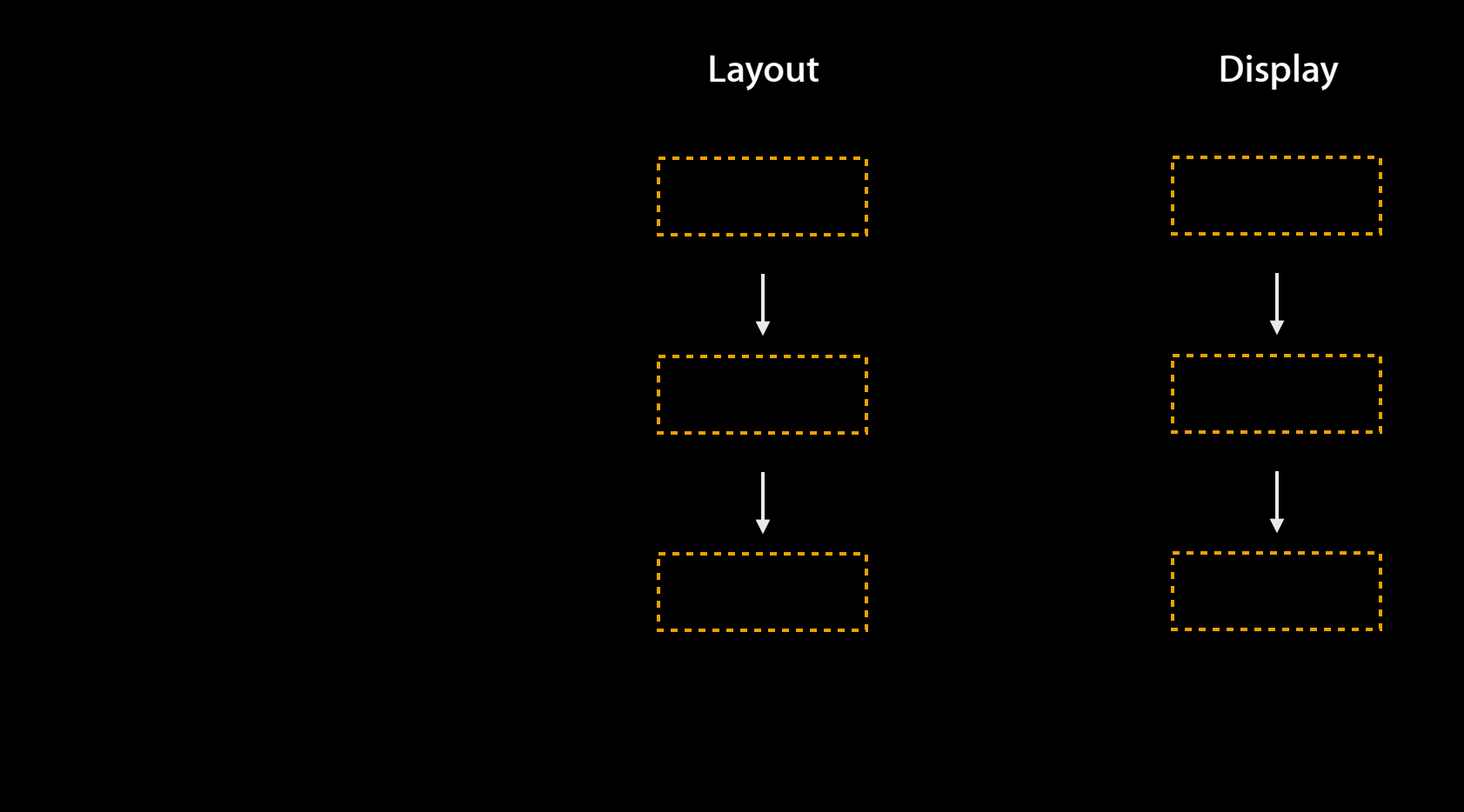

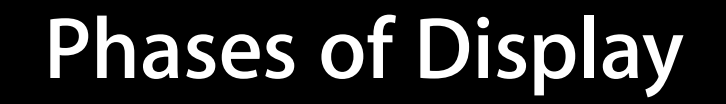

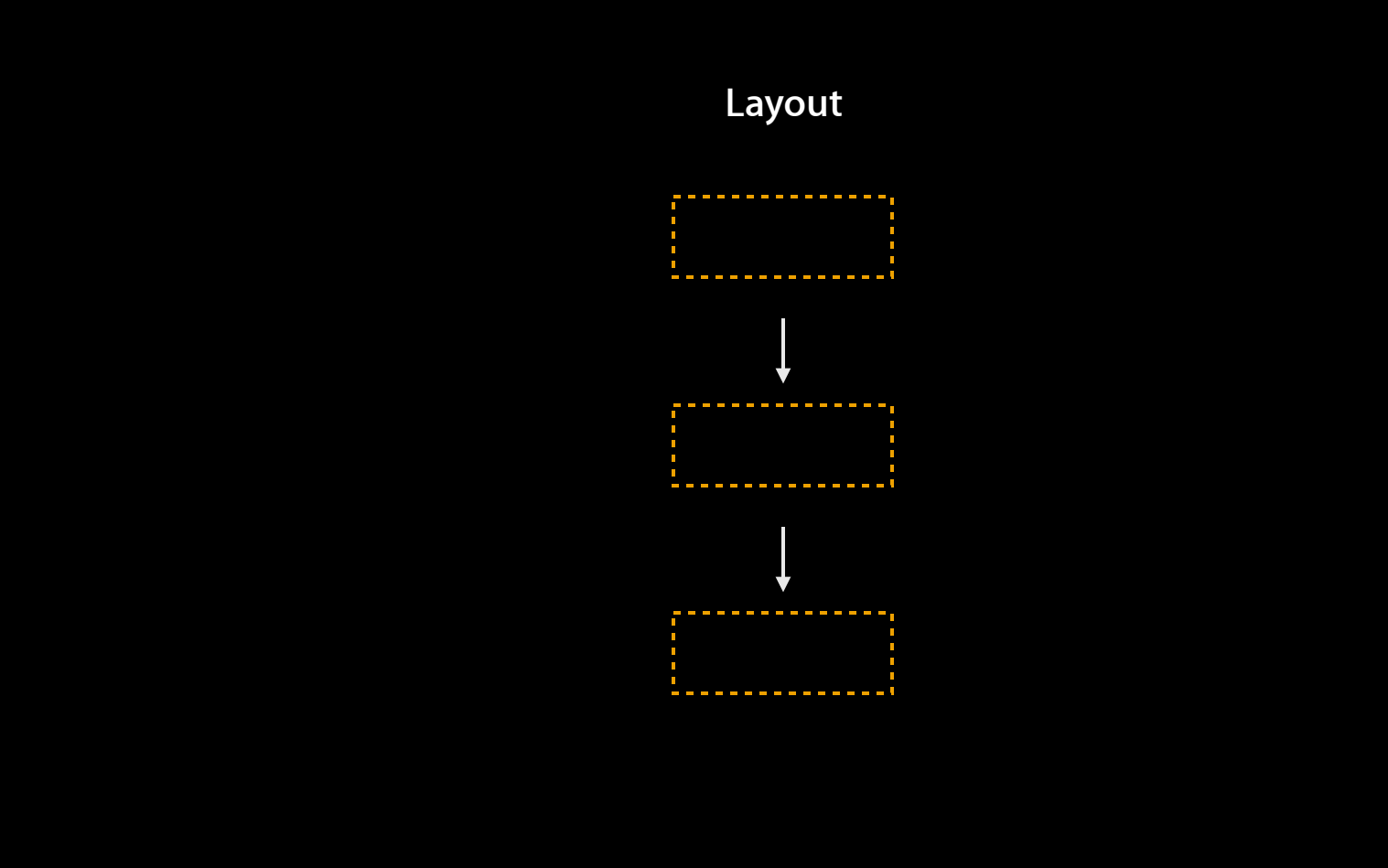

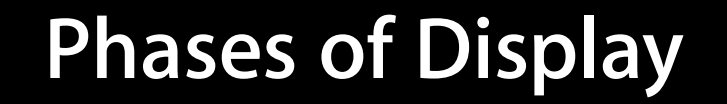

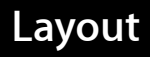

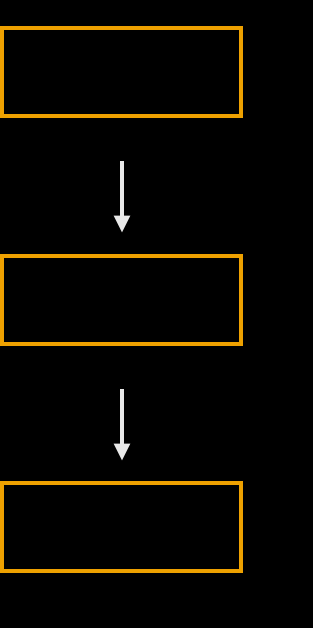

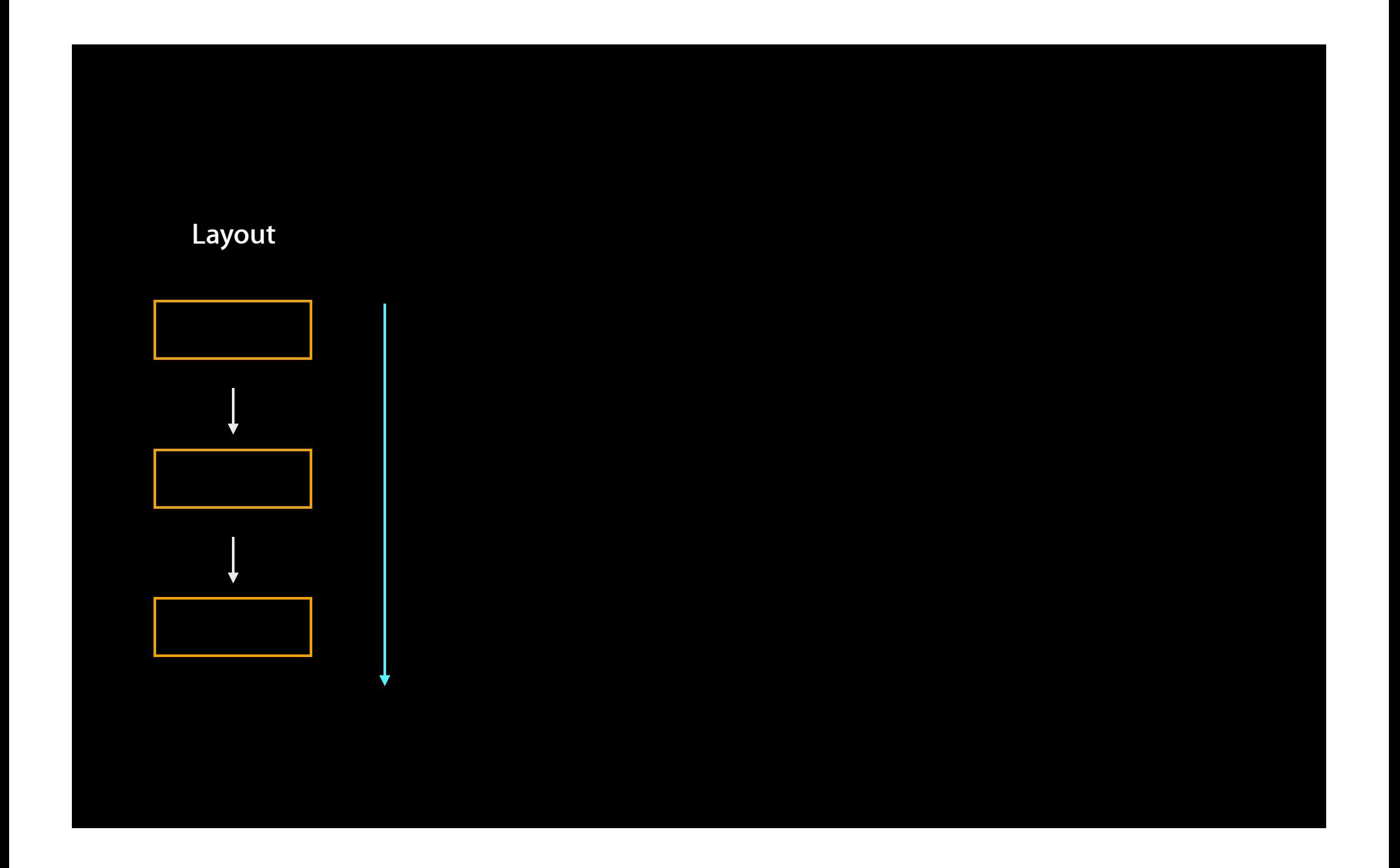

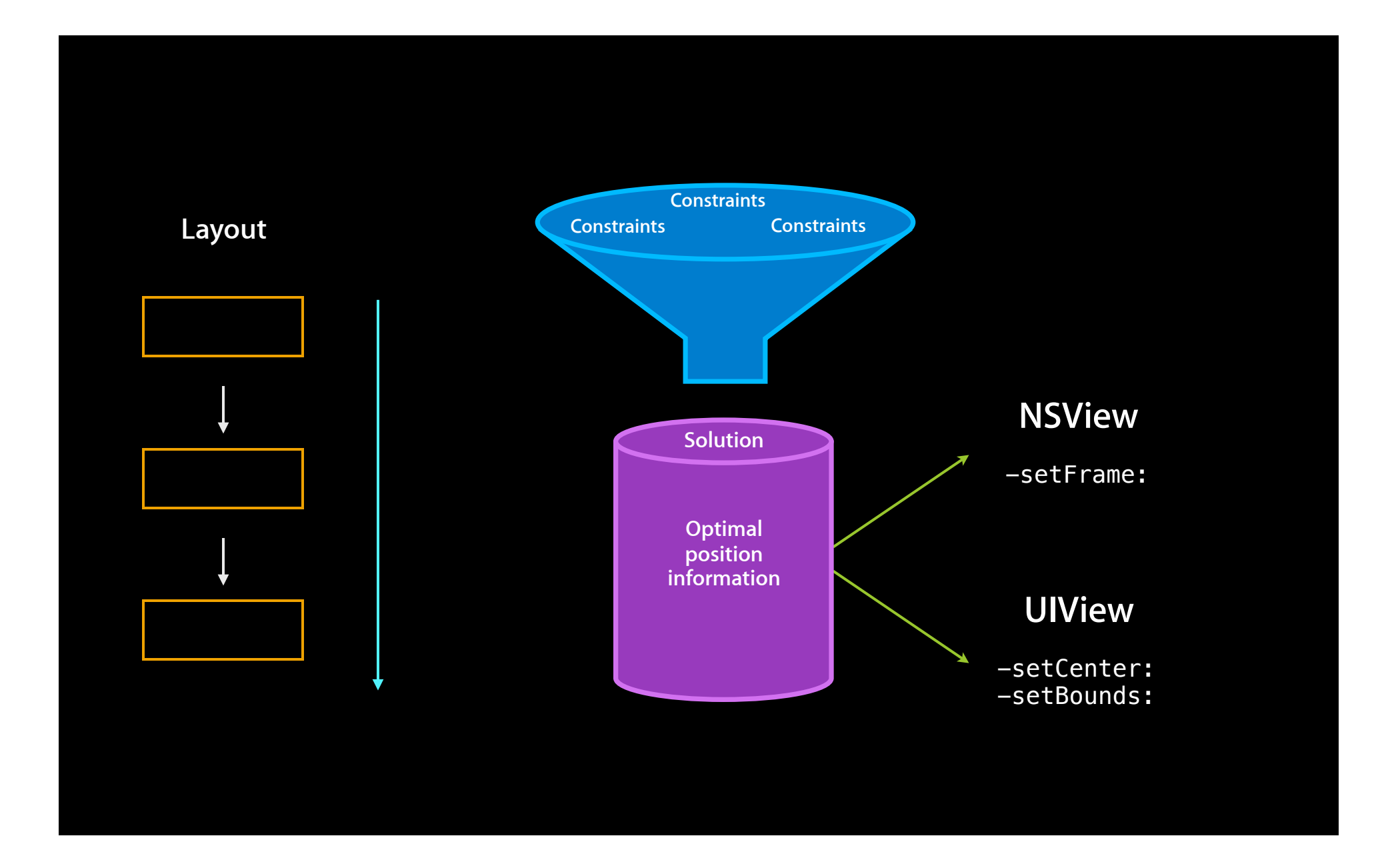

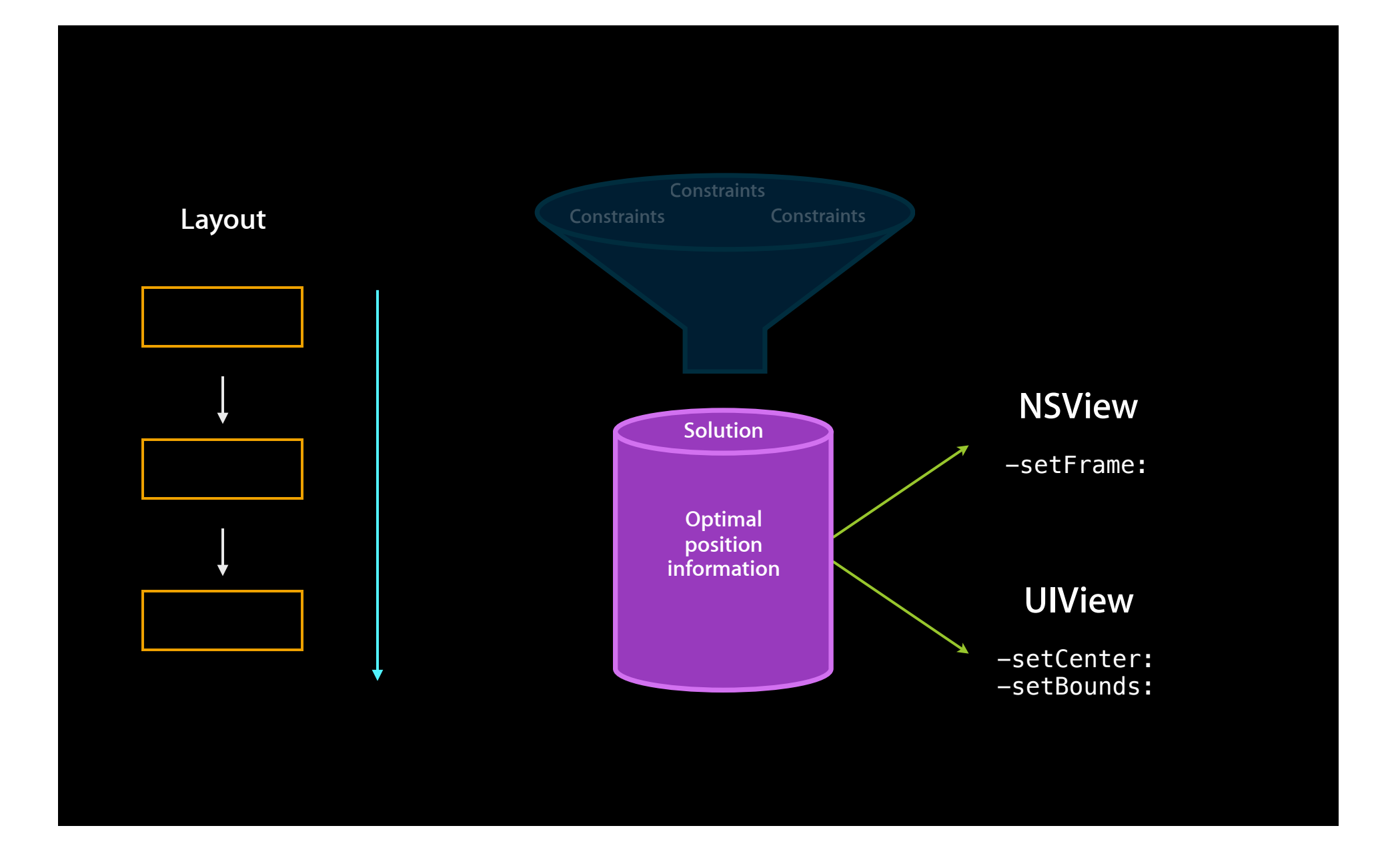

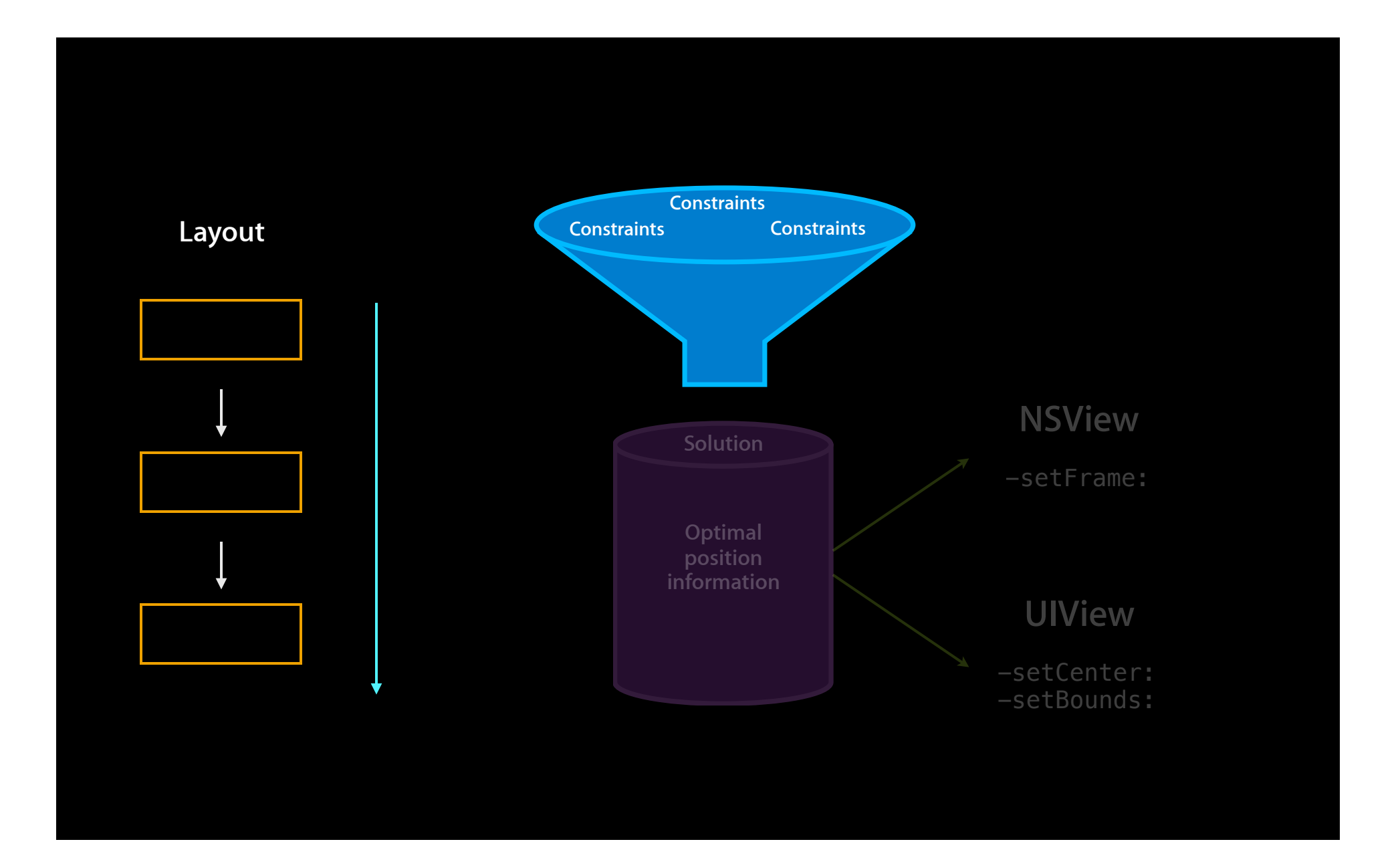

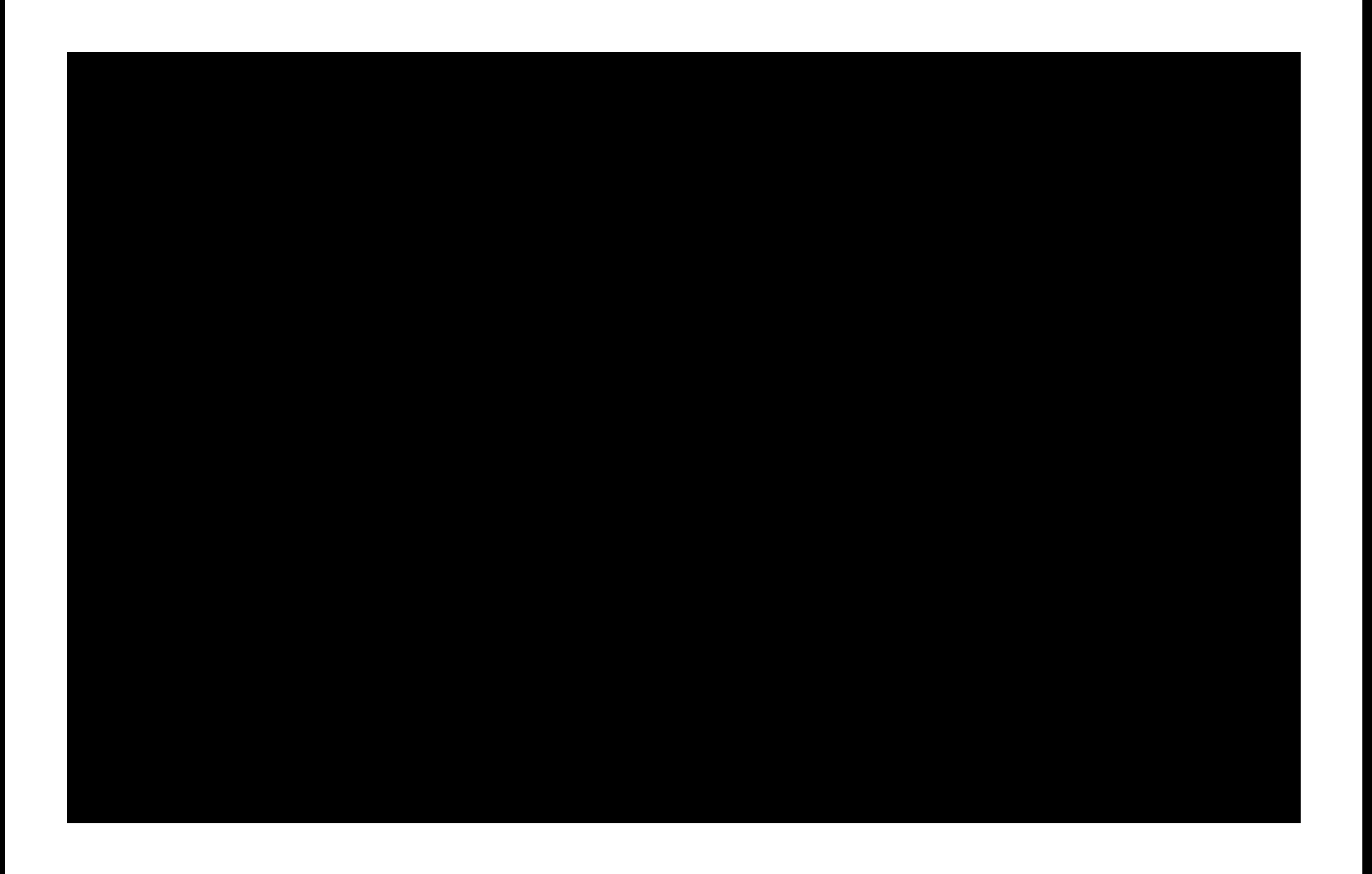
# **The Constraints Must Be Sufficient**

# **The Constraints Must Be Sufficient**

# **The Constraints Must Not Conflict**

#### **What's Going on Here?**

#### • Button.centerX = Superview.centerX

[NSLayoutConstraint constraintWithItem:button

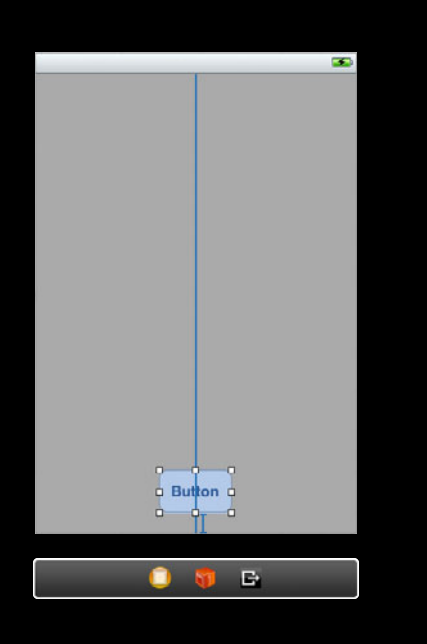

 attribute:NSLayoutAttributeCenterX relatedBy:NSLayoutRelationEqual toItem:superview attribute:NSLayoutAttributeCenterX multiplier:1.0 constant:0.0]

#### **What's Going on Here?**

- Button.bottom = Superview.bottom <padding>
	- [NSLayoutConstraint constraintWithItem:button

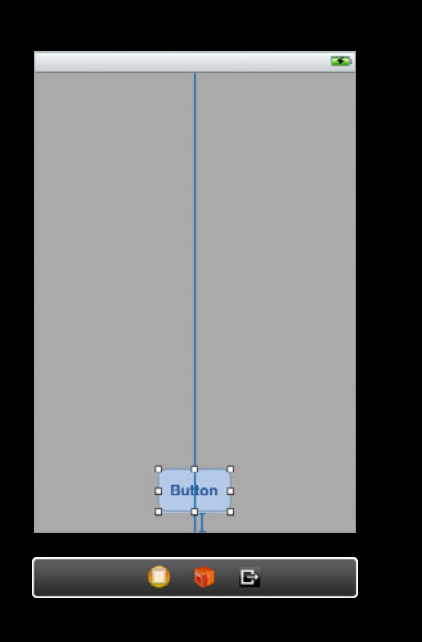

 attribute:NSLayoutAttributeBottom relatedBy:NSLayoutRelationEqual toItem:superview attribute:NSLayoutAttributeBottom multiplier:1.0 constant:-padding]

## -intrinsicContentSize

## **Agenda**

- Setting up Constraint-Based Layout
- Layout Behind the Scenes
- The Visual Format Language
- Things That Can Go Wrong
- Compatibility

#### [NSLayoutConstraint constraintWithItem:acceptButton attribute:NSLayoutAttributeLeft relatedBy:NSLayoutRelationEquals toItem:cancelButton attribute:NSLayoutAttributeRight multiplier:1.0 constant:12]

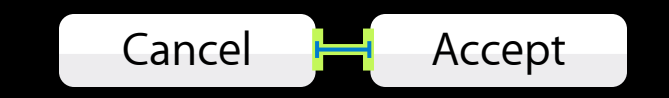

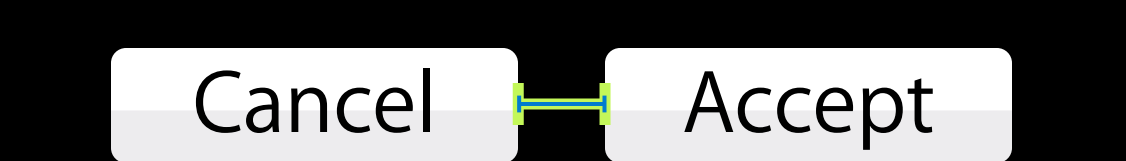

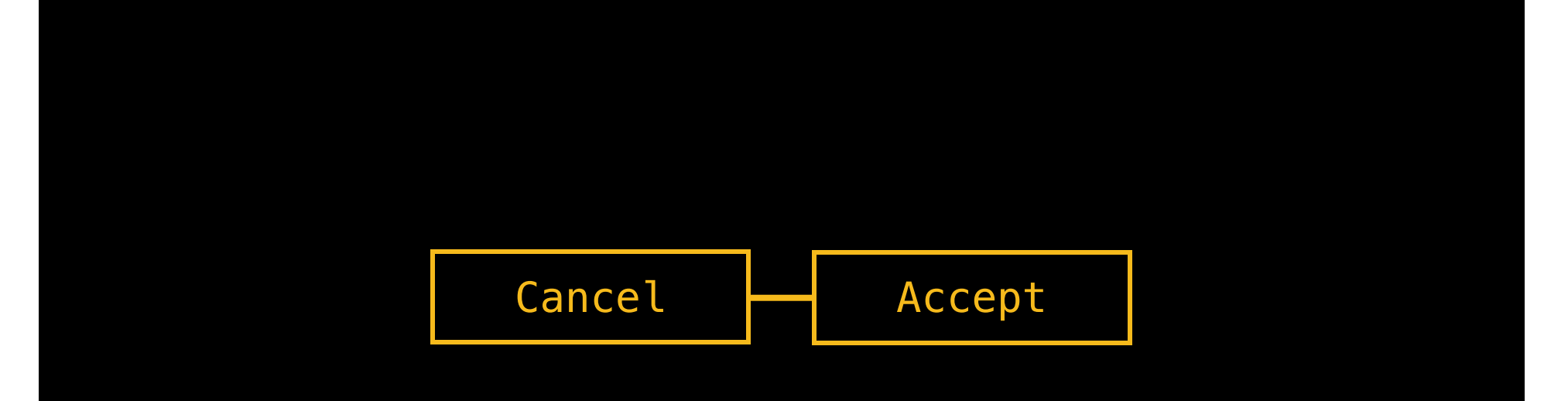

#### [cancelButton]-[acceptButton]

#### [NSLayoutConstraint constraintsWithVisualFormat: @" [cancelButton] - [acceptButton]" options:0 metrics:nil views:viewsDictionary];

#### [NSLayoutConstraint constraintsWithVisualFormat: @" [cancelButton] - [acceptButton]" options:0 metrics:nil views:viewsDictionary];

[NSLayoutConstraint constraintsWithVisualFormat: @"[cancelButton]-[acceptButton]"\_ options:0 metrics:nil views: viewsDictionary];

UIButton \*cancelButton = **…** UIButton \*acceptButton = **…** viewsDictionary = NSDictionaryOfVariableBindings(cancelButton,acceptButton);

```
(lldb) po viewsDictionary
\mathbf{R}acceptButton = "cUButton: 0x4004c0>";
    cancelButton = "<UIButton: 0 \times 4004ab>";
\}
```
#### [cancelButton]-[acceptButton]

#### [cancelButton ]- -[acceptButton ]

#### [cancelButton(72)]-12-[acceptButton(50)]

#### [cancelButton(72)]-12-[acceptButton(50)]

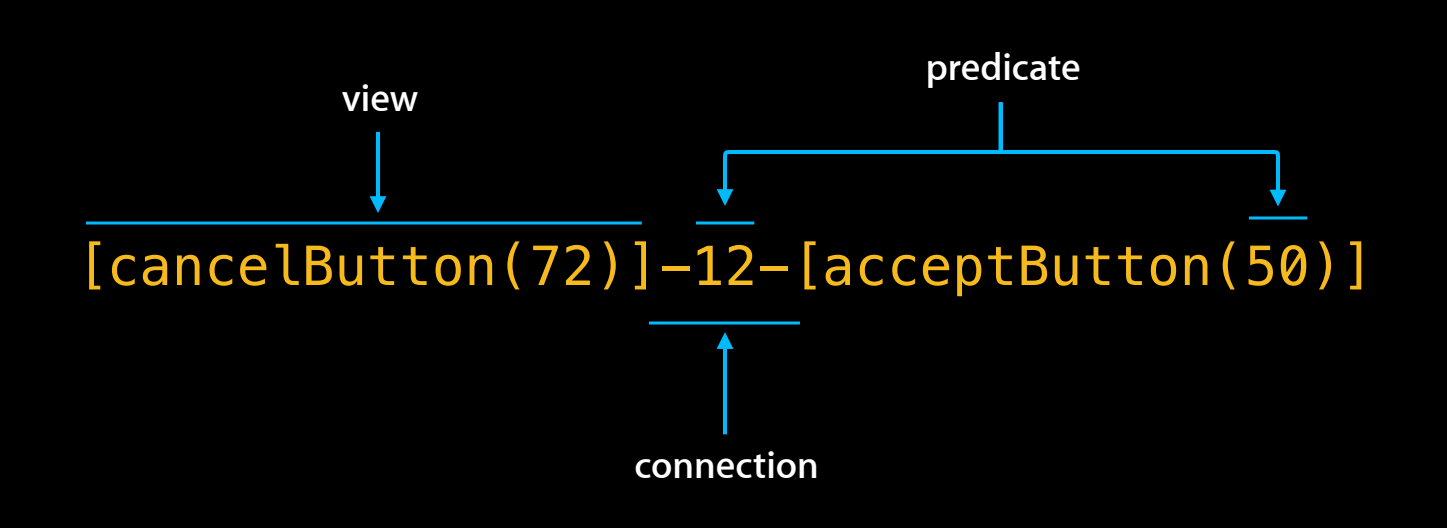

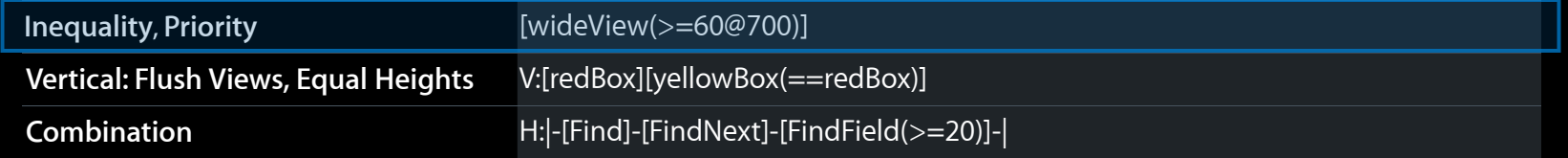

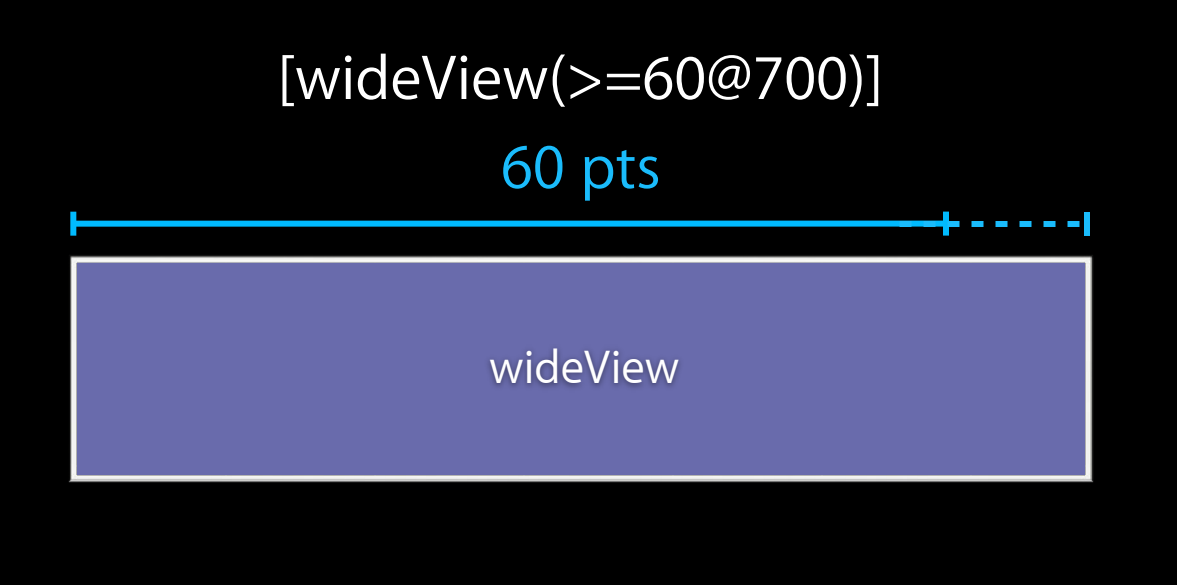

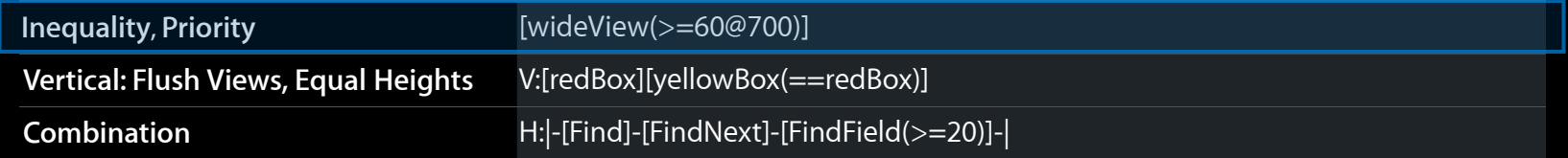

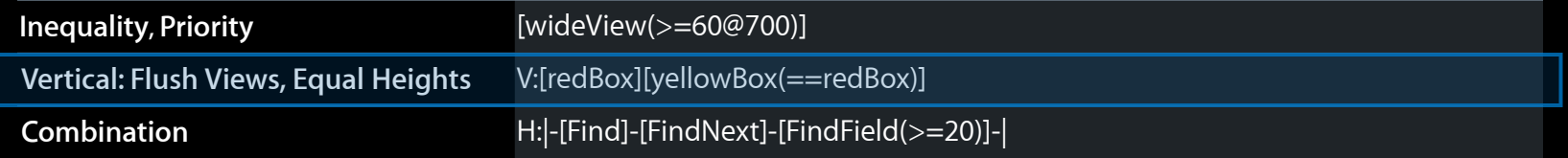

#### V:[redBox][yellowBox(==redBox)]

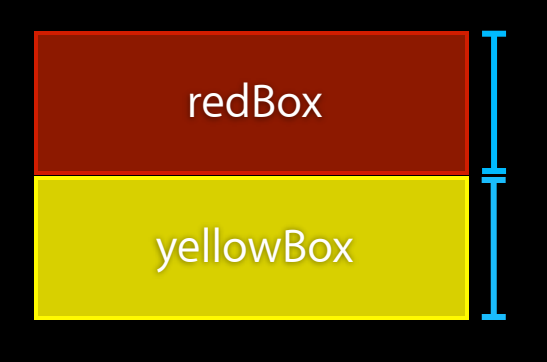

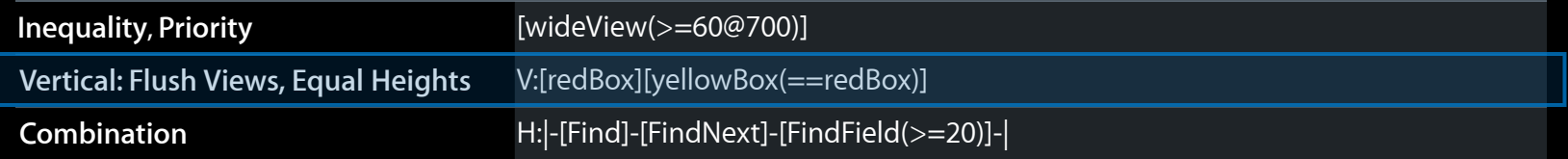

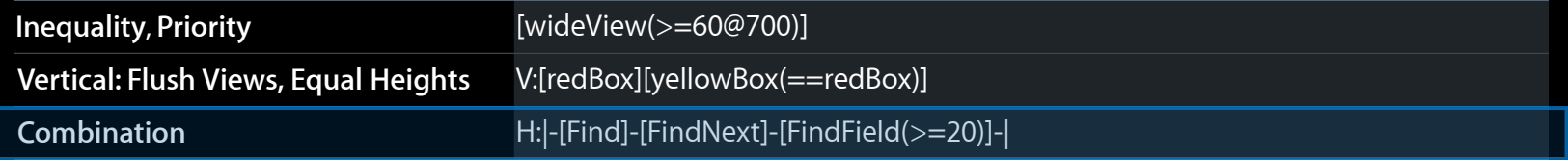

#### H:|-[Find]-[FindNext]-[FindField(>=20)]-|

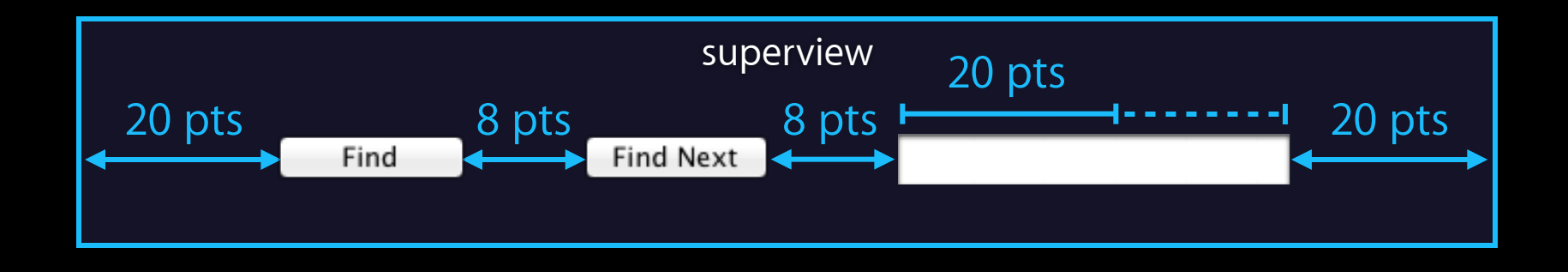

[NSLayoutConstraint constraintsWithVisualFormat:  $@"H: |-[Find]-[FindNext]-[FindField(>=20)]-|"$ options: NSLayoutFormatAlignAllBaseline metrics: nil views: viewsDictionary];

## **Agenda**

- Setting up Constraint-Based Layout
- Layout Behind the Scenes
- The Visual Format Language
- Things That Can Go Wrong
- Compatibility

## **The constraints must be sufficient**

#### **The constraints must not conflict**

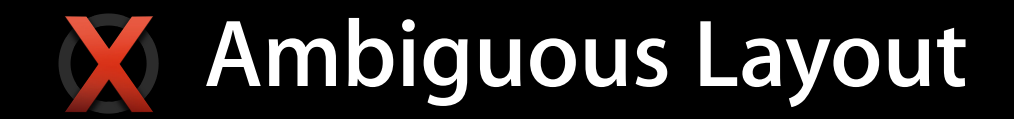

### **The constraints must not conflict**

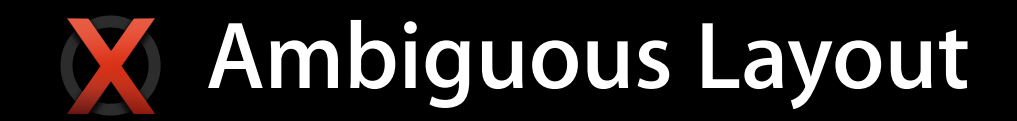

# **Unsatisfiable Constraints**

## *Demo* **Ambiguous and unsatisfiable constraints**

## **Agenda**

- Setting up Constraint-Based Layout
- Layout Behind the Scenes
- The Visual Format Language
- Things That Can Go Wrong
- Compatibility

• I'm ready to convert to Auto Layout!

• I'm not ready to convert—of course, I will be soon, but not quite yet

• I want to use Auto Layout in part of my application

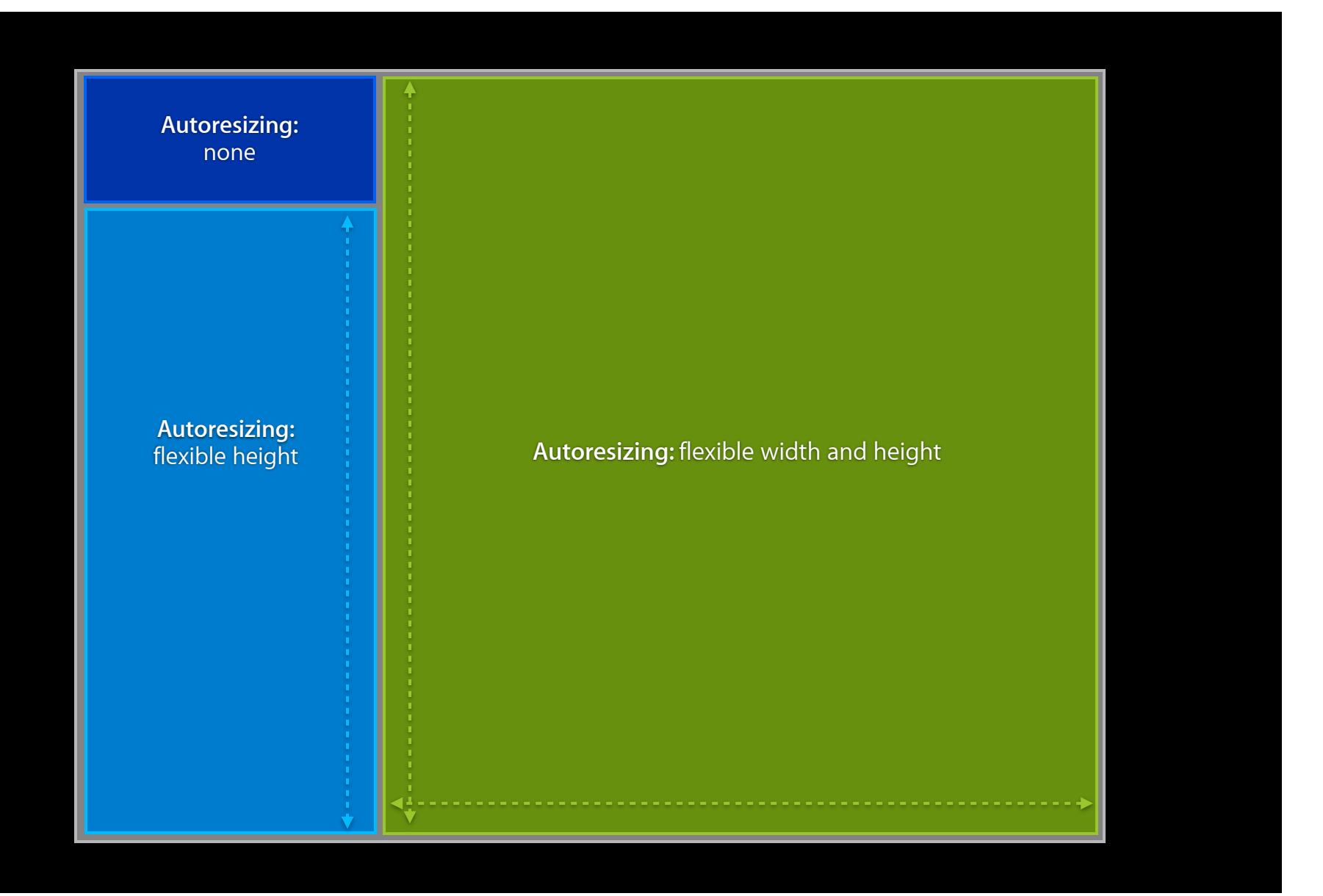
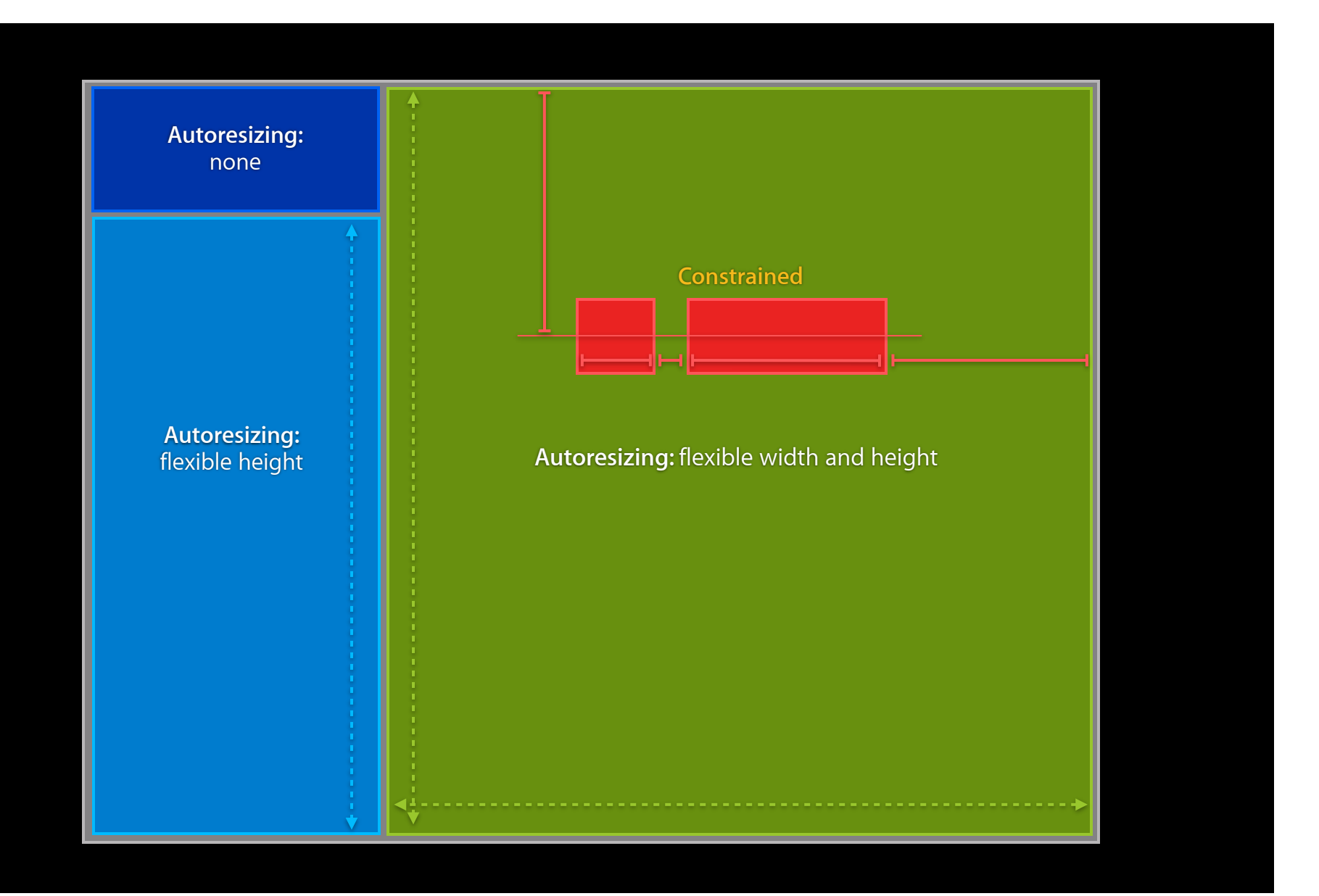

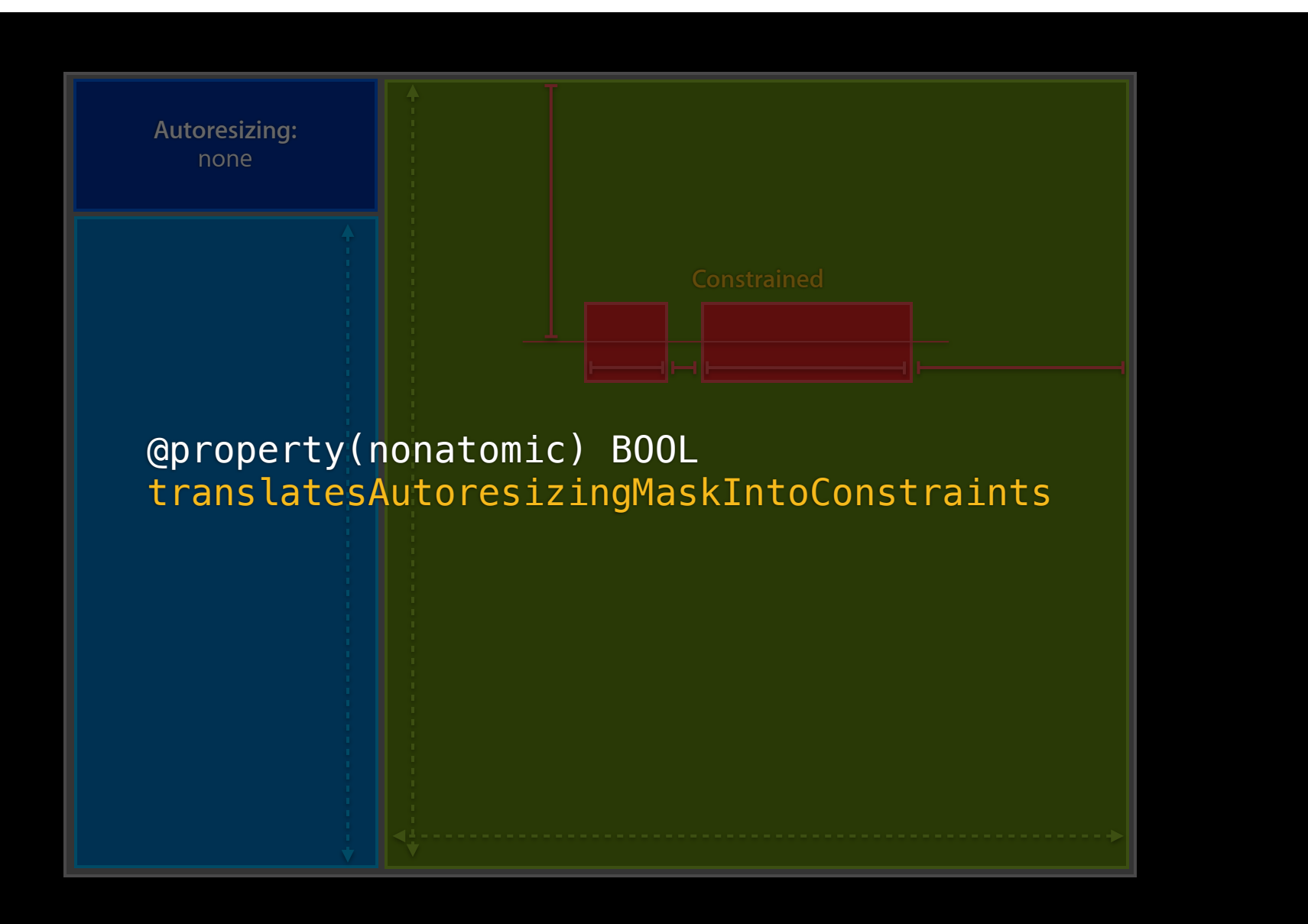

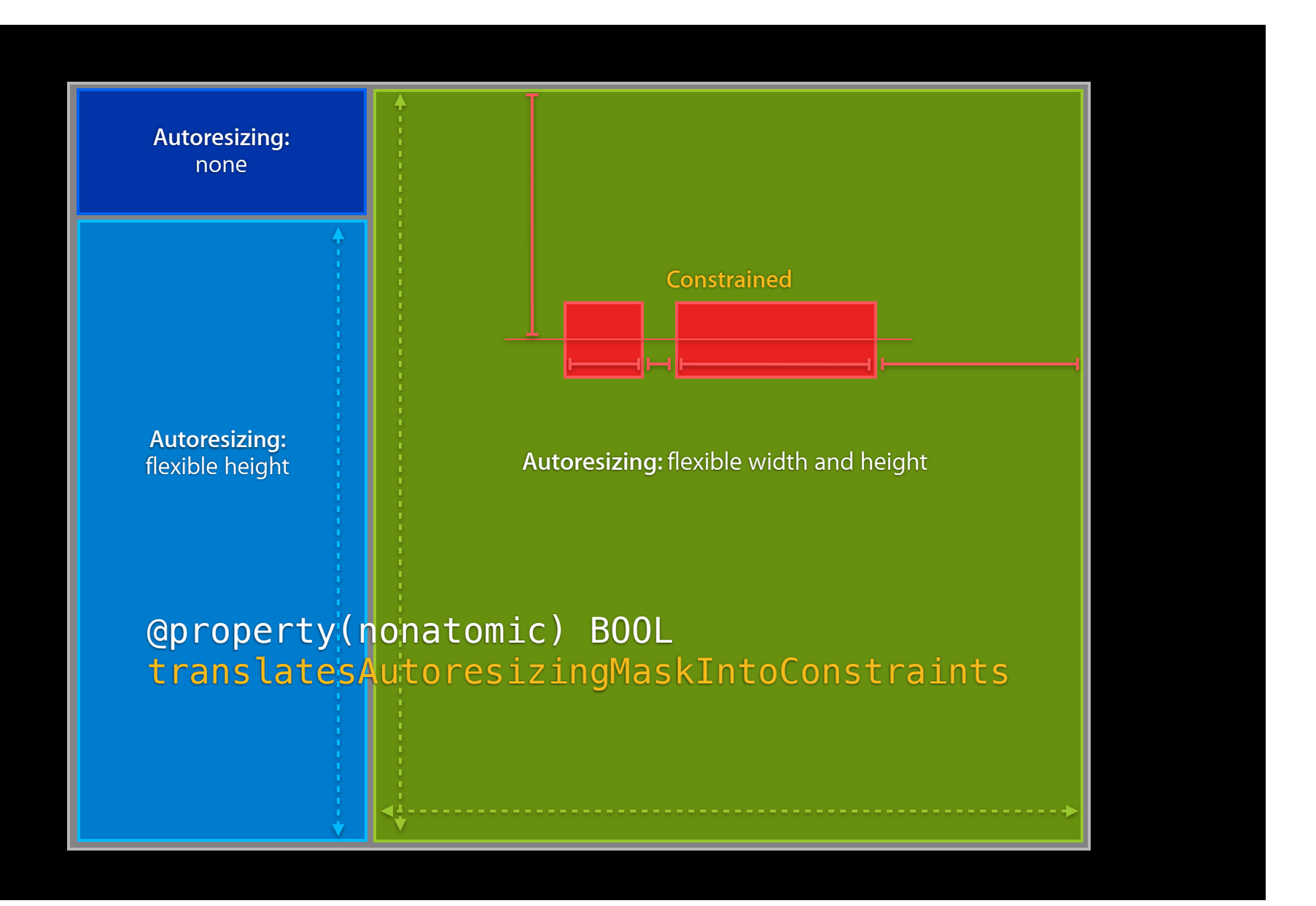

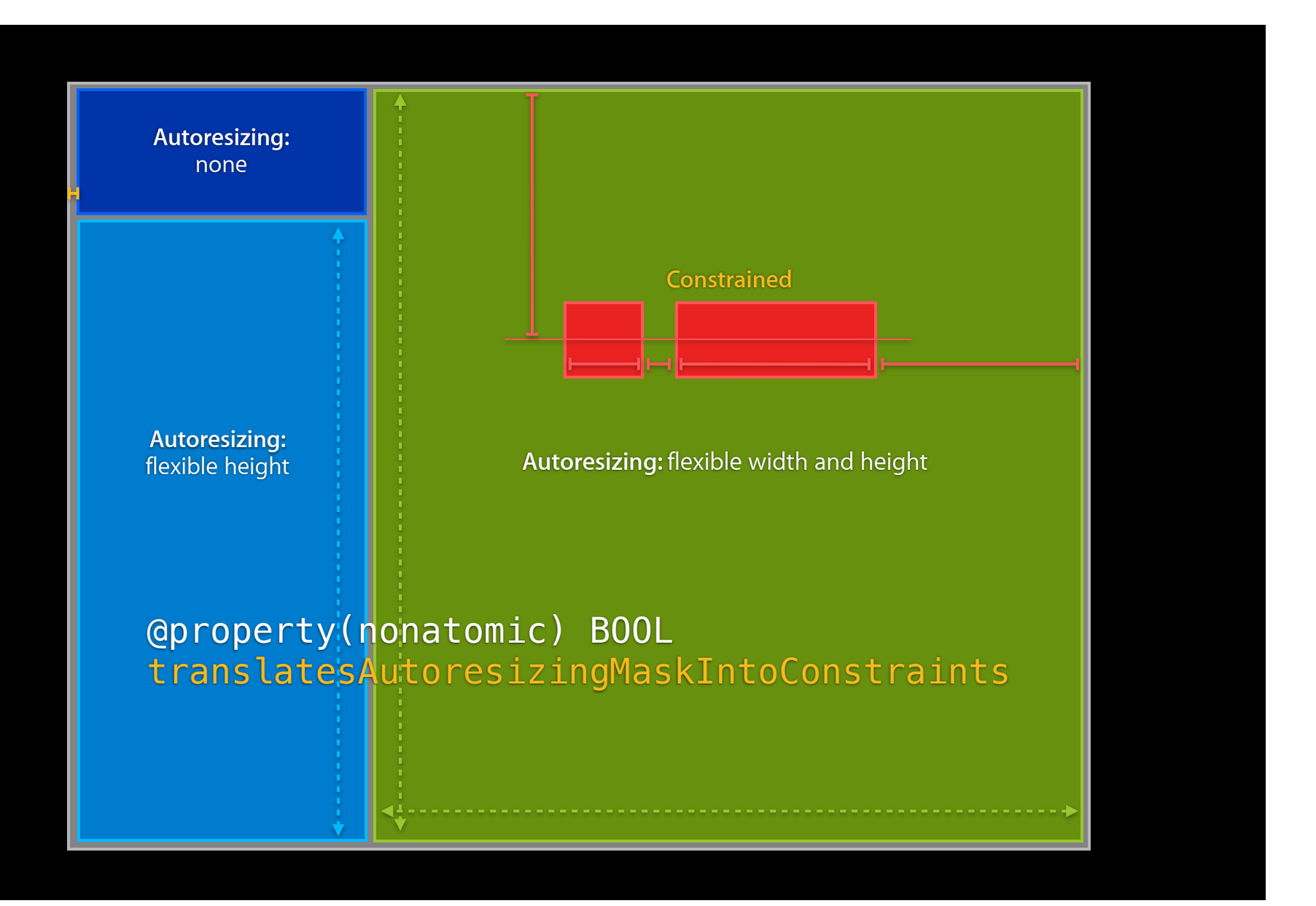

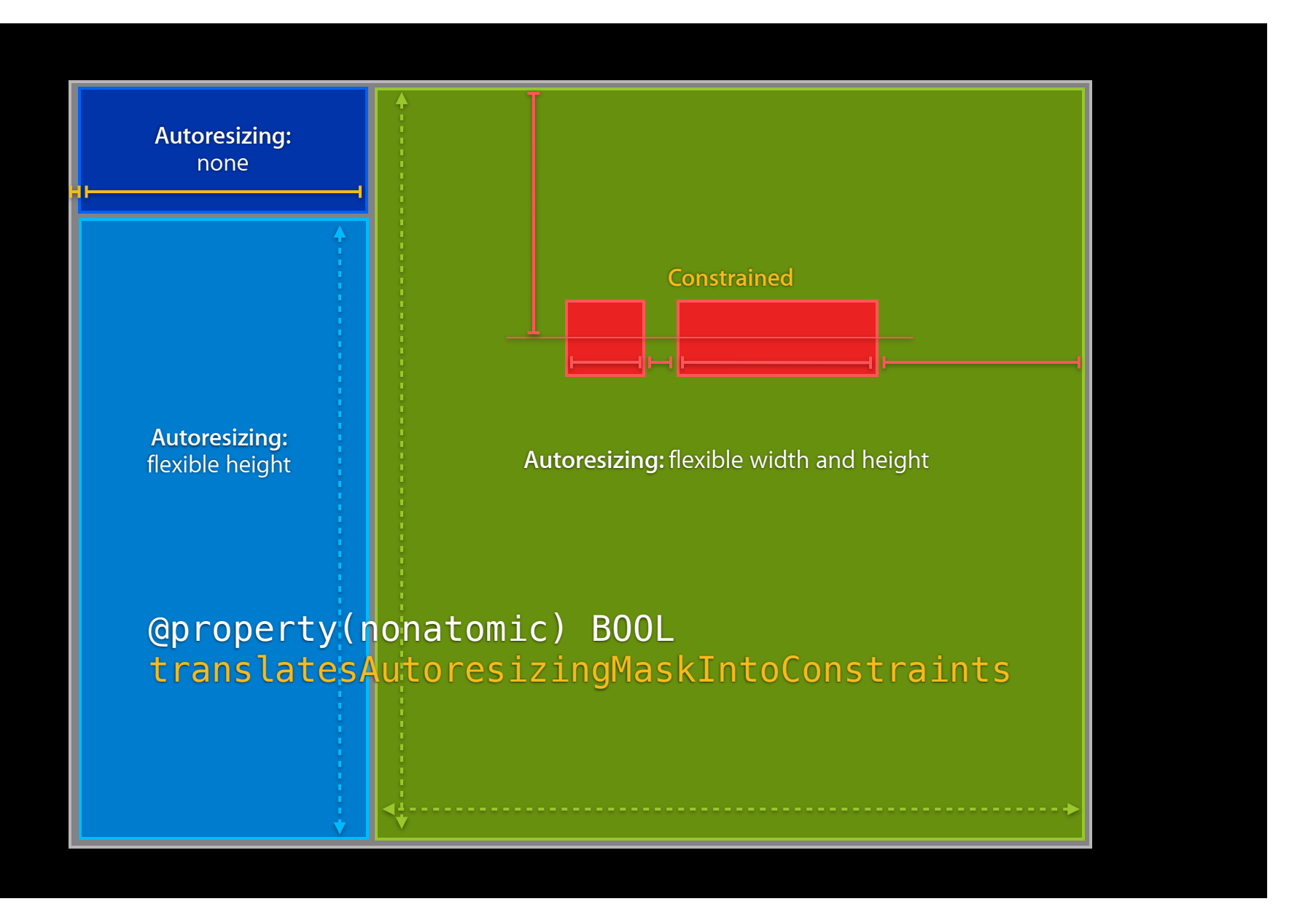

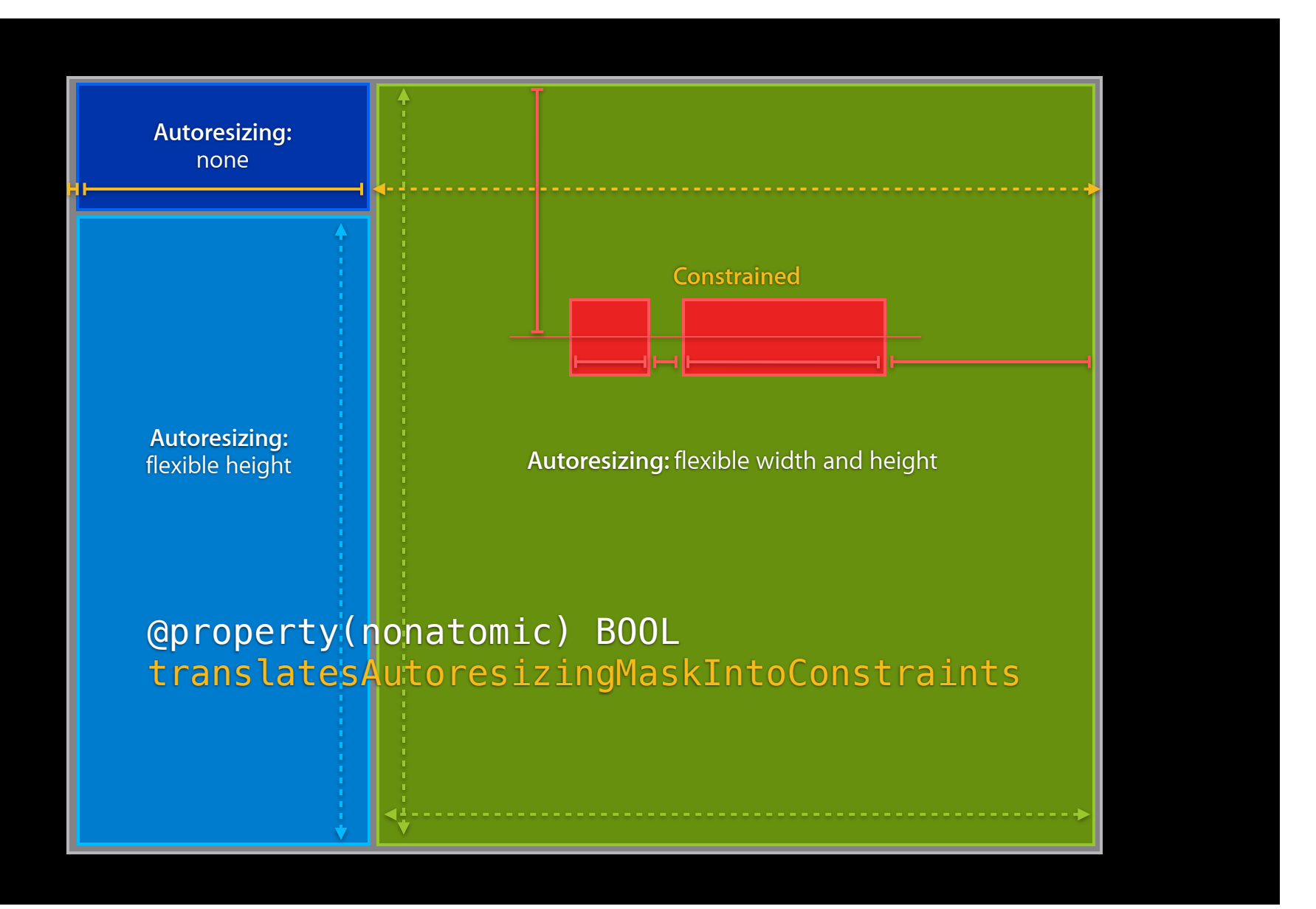

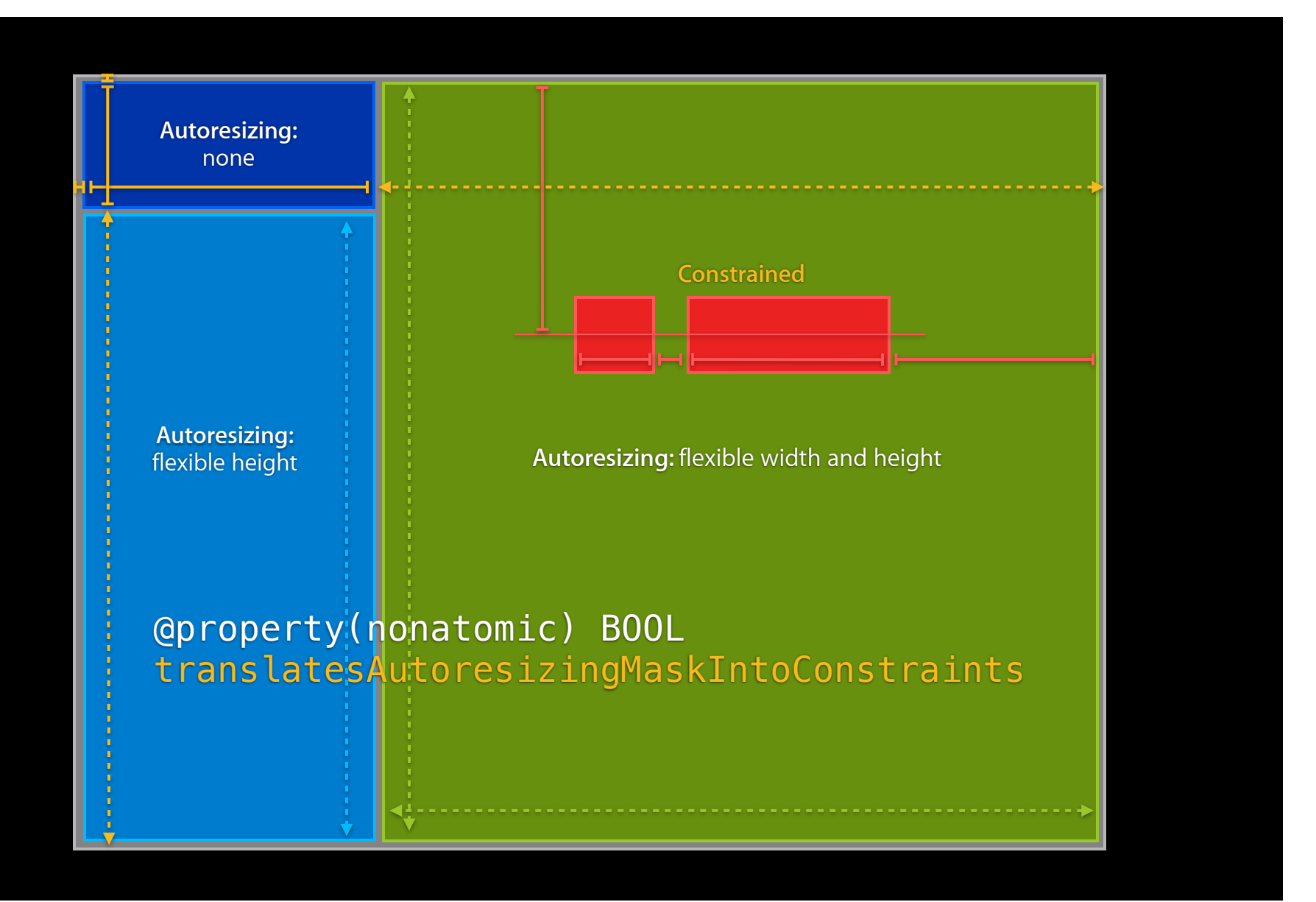

#### [button setTranslatesAutoresizingMaskIntoConstraints:NO];

#### **Interface Builder Takes Care of This for You**

[button setTranslatesAutoresizingMaskIntoConstraints:NO];

- Setting up Constraint-Based Layout
- Layout Behind the Scenes
- The Visual Format Language
- Things That Can Go Wrong
- Compatibility

• Setting up Constraint-Based Layout

 $\boldsymbol{d}$ 

- Layout Behind the Scenes
- The Visual Format Language
- Things That Can Go Wrong
- Compatibility

• Setting up Constraint-Based Layout

 $\boldsymbol{Q}$ 

 $\boldsymbol{J}$ 

- Layout Behind the Scenes
- The Visual Format Language
- Things That Can Go Wrong
- Compatibility

• Setting up Constraint-Based Layout

 $\boldsymbol{Q}$ 

 $\boldsymbol{d}$ 

 $\boldsymbol{Q}$ 

- Layout Behind the Scenes
- The Visual Format Language
- Things That Can Go Wrong
- Compatibility

• Setting up Constraint-Based Layout

 $\boldsymbol{Q}$ 

 $\boldsymbol{d}$ 

 $\boldsymbol{J}$ 

 $\boldsymbol{J}$ 

- Layout Behind the Scenes
- The Visual Format Language
- Things That Can Go Wrong
- Compatibility

• Setting up Constraint-Based Layout

 $\boldsymbol{Q}$ 

 $\boldsymbol{d}$ 

 $\boldsymbol{Q}$ 

 $\boldsymbol{J}$ 

 $\boldsymbol{d}$ 

- Layout Behind the Scenes
- The Visual Format Language
- Things That Can Go Wrong
- Compatibility

• Elementary API

#### **Summary Elementary API**

+[NSLayoutConstraint constraintWithItem: attribute: relatedBy: toItem: attribute: multiplier: constant: ] [NSView addConstraint: ] UIView

- Elementary API
- Visual Format Language

#### **Summary Visual Format Language**

+[NSLayoutConstraint constraintsWithVisualFormat: options: metrics: viewsDictionary:]

#### **Summary Visual Format Language**

H:|-[Find]-[FindNext]-[FindField(>=20)]-|

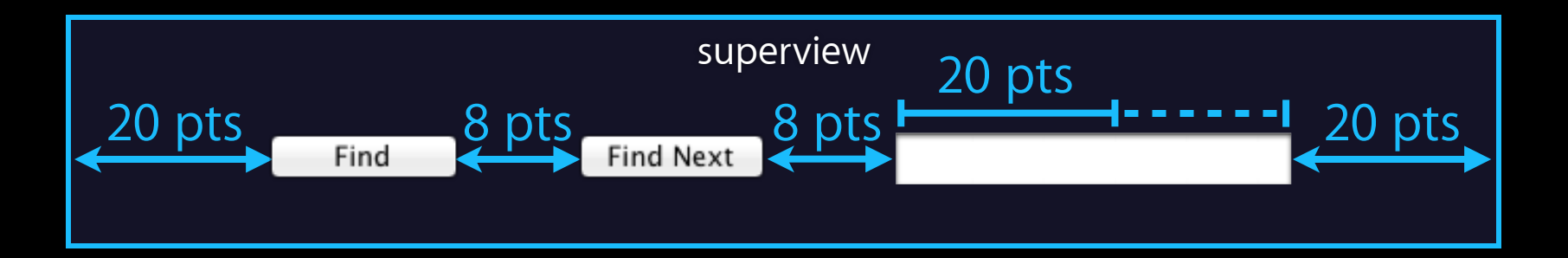

+[NSLayoutConstraint constraintsWithVisualFormat: options: metrics: viewsDictionary:]

- Elementary API
- Visual Format Language
- Interface Builder

## **Summary Interface Builder gives you power**

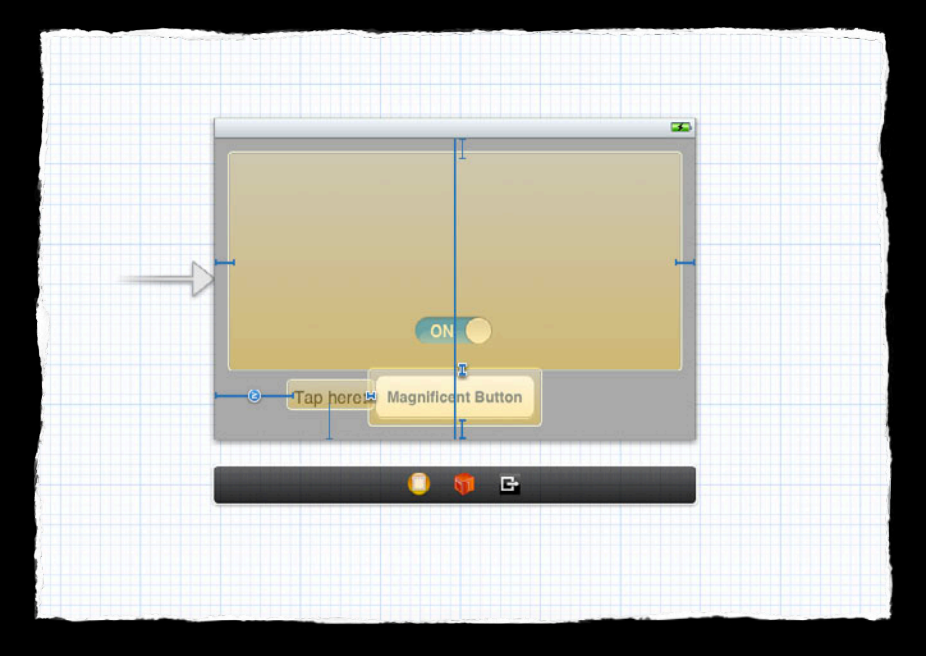

- Elementary API
- Visual Format Language
- Interface Builder Gives You Power

# **Related Sessions**

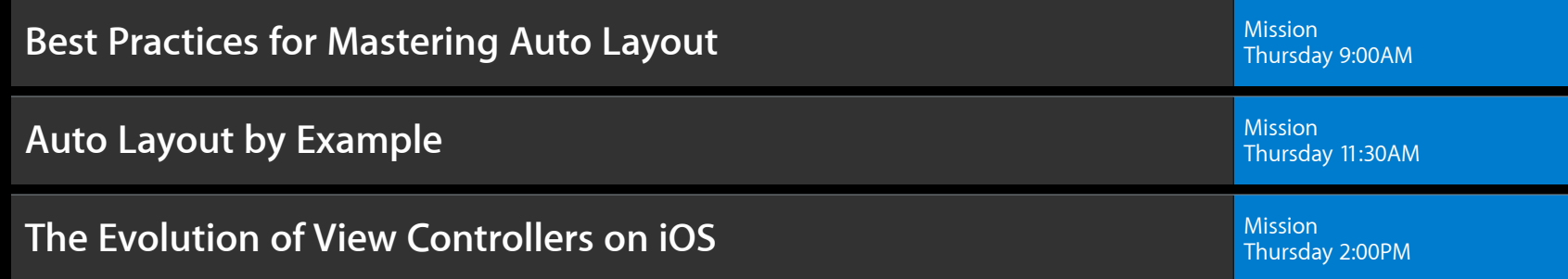

## **More Information**

**Jake Behrens** UI Frameworks Evangelist behrens@apple.com

#### **Auto Layout Documentation, Sample Code, and Release Notes**

Log in and search for "Auto Layout" at developer.apple.com https://developer.apple.com/search/index.php?q=auto+layout

#### **Cocoa Auto Layout**

Session from WWDC 2011 https://developer.apple.com/videos/wwdc/2011/?id=103

#### **Programming with Constraints**

The Cassowary Linear Arithmetic Constraint Solving Algorithm http://www.cs.washington.edu/research/constraints/cassowary/

#### **Apple Developer Forums**

http://devforums.apple.com

# **Labs**

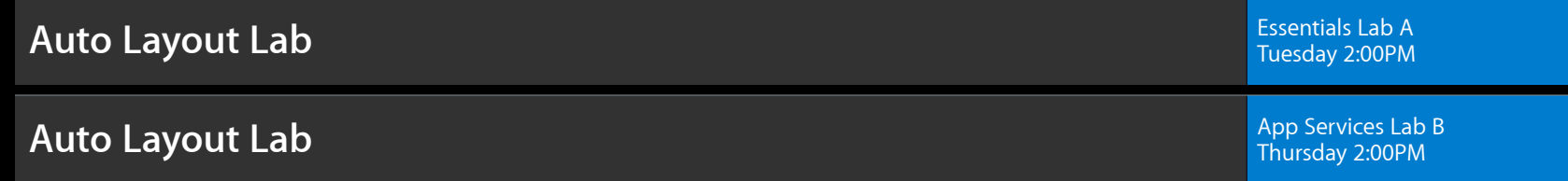

# **É WWDC2012**

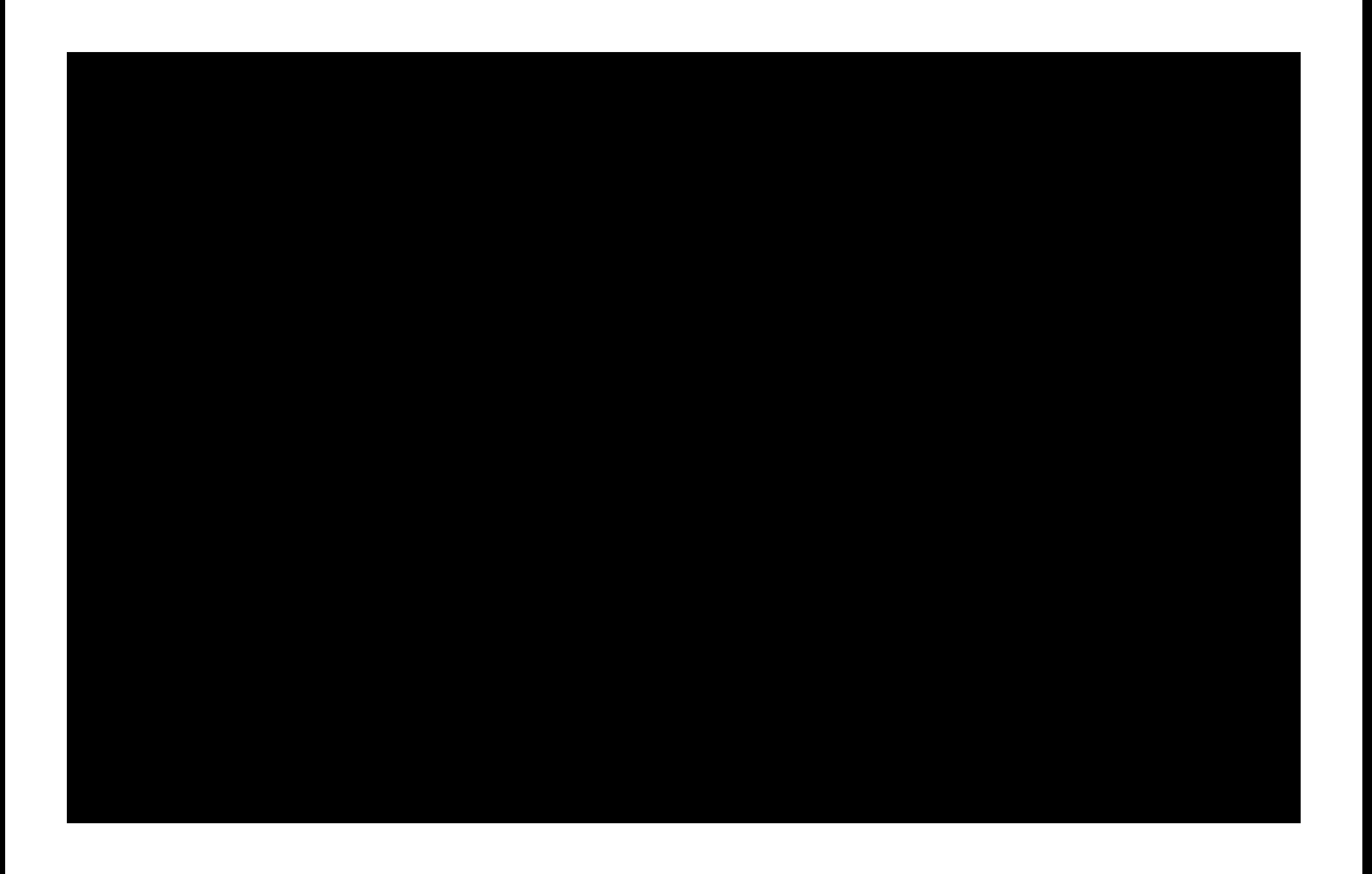

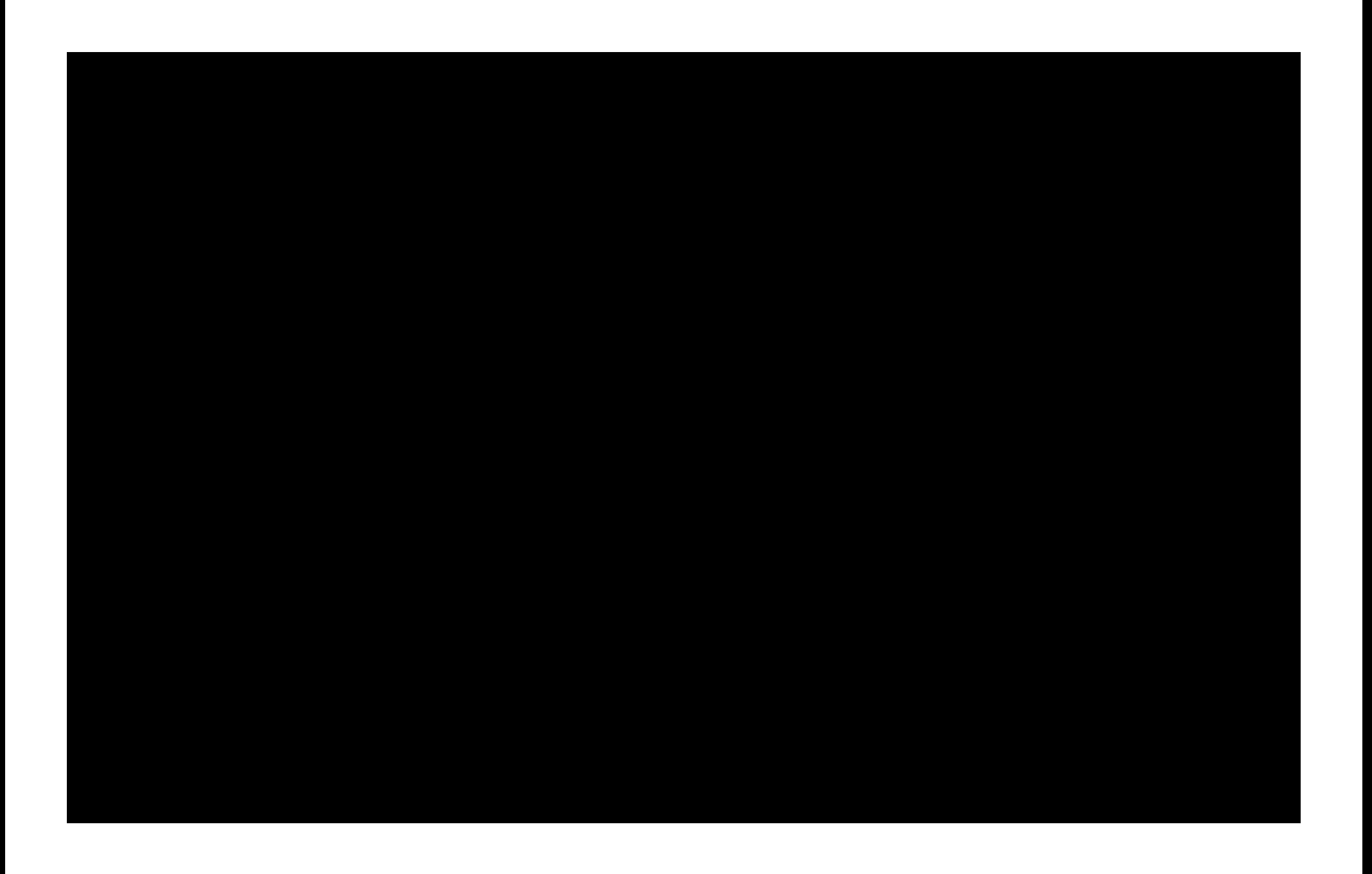

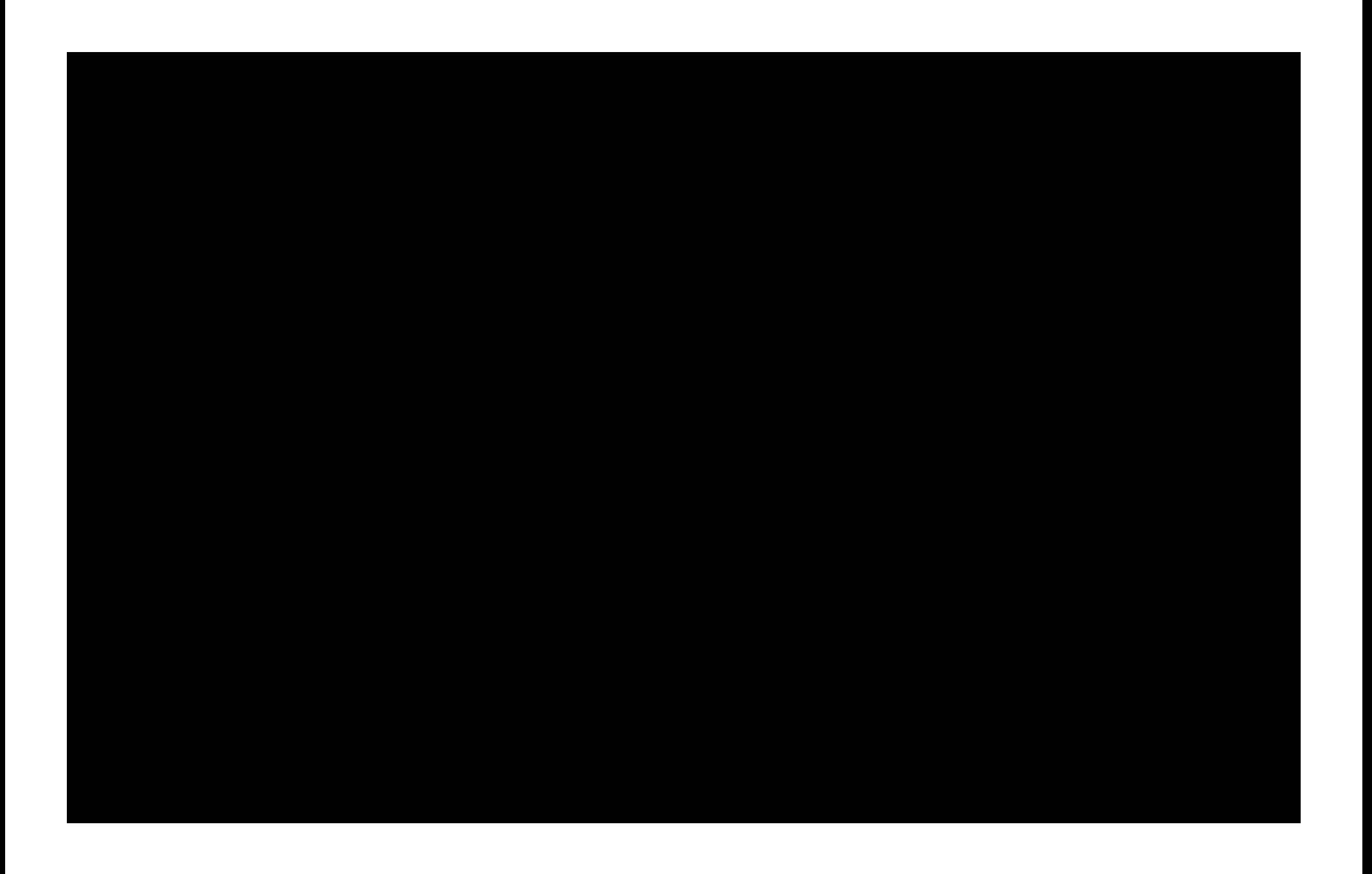